# **Handleiding: Digitaliseren en ontsluiten van prenten- en fotocollecties**

opgesteld n.a.v. "Groetjes uit het Pajottenland en de Zennevallei"

Auteur: Sarah Luyten, CAG, 2012

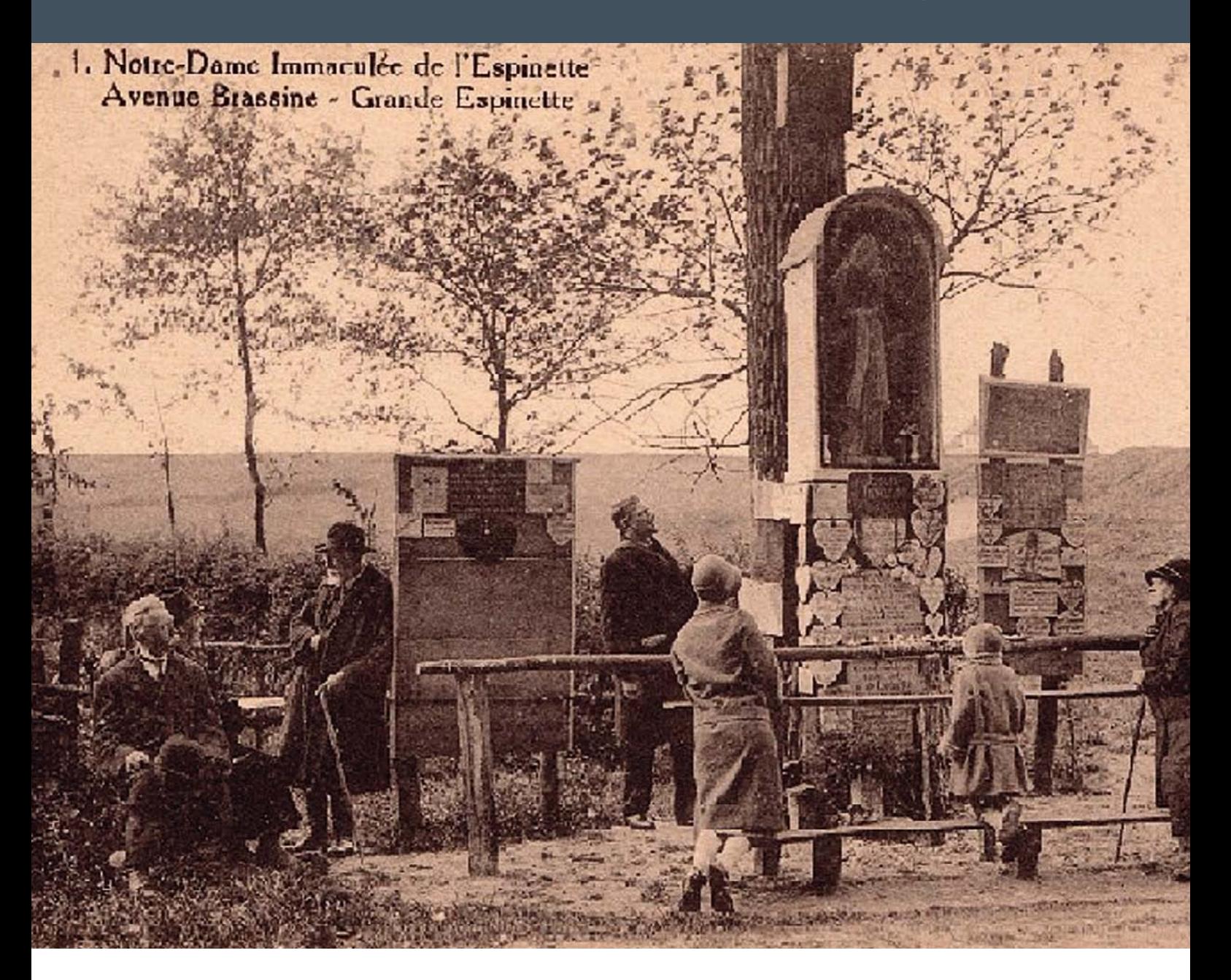

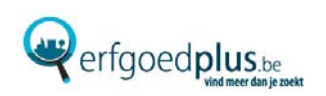

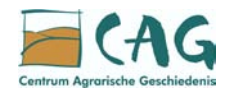

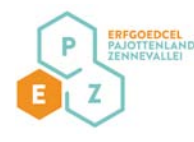

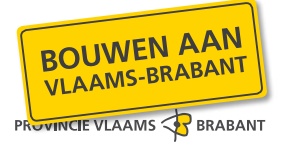

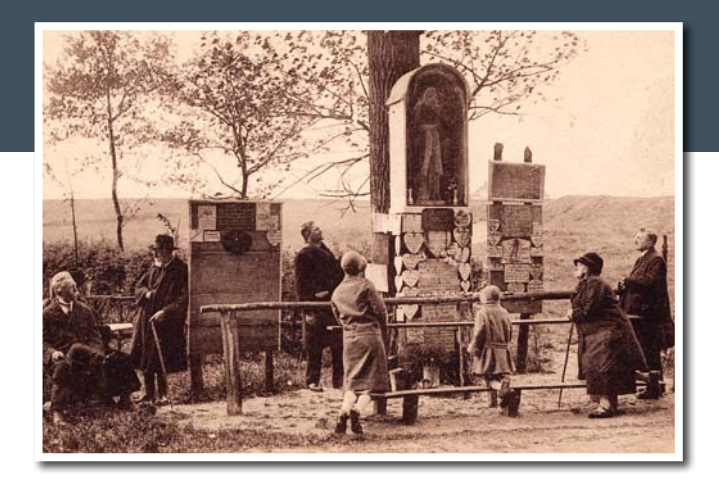

#### Detailfiche

**Titel:** Onze-Lieve-Vrouwkapel in Sint-Genesius-Rode

**Object:** ansichtkaarten

**Inventarisnummer:** 00009962

**Collectie:** Académie Royale de Belgique, Groetjes uit het Pajottenland en de Zennevallei

**Beschrijving:** Prentkaart met zicht op de Onze-Lieve-Vrouwkapel gelegen aan de Brassinelaan in Sint-Genesius-Rode aan het begin van de 20ste eeuw. Tegen een boom hangt een kapel. In de nis staat een beeld van Onze-Lieve-Vrouw. Rondom dit beeld staan enkele vaasjes met bloemen. Op houten borden onder en naast de kapel hangen plaatjes in hartvorm of andere vormen met bedankingen en smeekbedes. Voor de kapel staat een bidbank. Hierop bidden twee vrouwen en een kind. Vlakbij staan nog twee mannen naar de kapel te kijken. Links zitten een man en vrouw op een houten bankje. Een oude man leunt met wandelstok tegen een houten bord. Achter hen staan struiken en enkele jonge bomen. Het landschap op de achtergrond helt naar boven.

**Gemeente:** Sint-Genesius-Rode

**Straten:** Brassinelaan, Sint-Genesius-Rode

**Materiaal:** papier (vezelproduct)

**Afmetingen:** hoogte: 8.5 cm, breedte: 13.8 cm

**Opschriften:** Gedrukt voorzijde - Tekst: 1. Notre-Dame Immaculée de l'Espinette / Avenue Brassine – Grande Espinette Gedrukt achterzijde - Tekst: Phototypie Desaix Bruxelles

**Vervaardiger:** uitgevers: Desaix, E.

**Productieplaats:** Brussel (Gemeente) [Brussel (Gemeente)]

**Productiedatum:** 1906 - 1930

**Erfgoedplus.be ID:** 24062A26.priref.10009447

### Inhoud

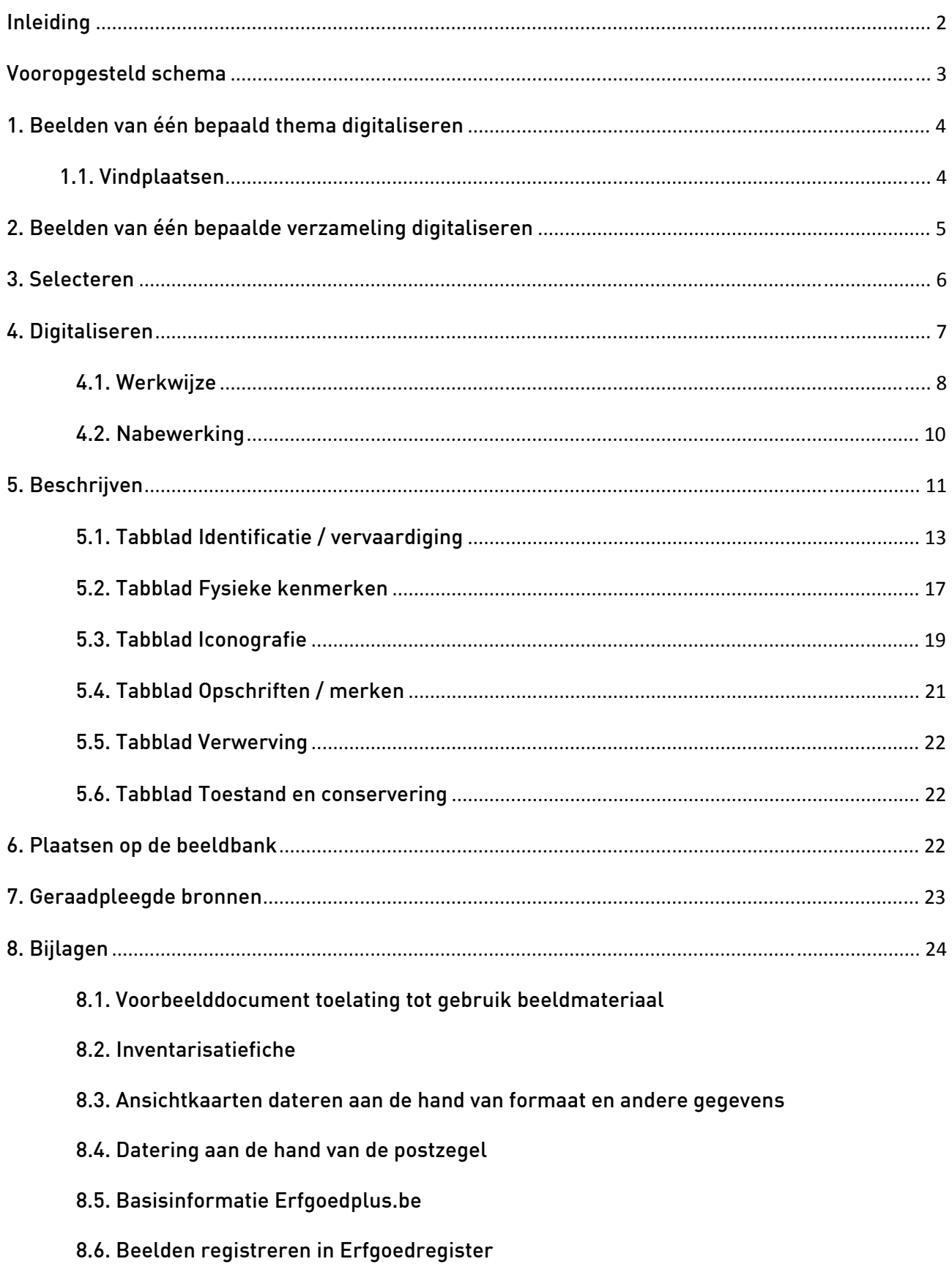

# Handleiding bij het digitaliseren van prenten- en fotocollecties

#### Inleiding

<span id="page-3-0"></span>Er bestaan enorm veel beeldcollecties over de regio Pajottenland en Zennevallei. Deze collecties bevatten een onschatbare waarde aan informatie over het verleden van de streek. Wat een tekst alleen maar suggereert, kan een beeld écht laten zien. Via deze beelden kunnen we het verleden terug tot leven brengen en is er een boeiend en zeer herkenbaar verhaal te vertellen. Ondanks hun iconografisch historisch belang worden zij dikwijls vergeten. We willen deze beelden dan ook op een kwalitatieve wijze registreren en ontsluiten voor een breed en divers publiek, zodat deze bron van informatie niet verloren gaat. Een correcte en uniforme registratie van het beschikbare beeldmateriaal is noodzakelijk om een goede bewaring voor de toekomst te garanderen. Een degelijke beschrijving is hierbij een meerwaarde, zeker voor latere generaties.

Tijdens het registreren van beeldmateriaal in het kader van het project "Groetjes uit het Pajottenland en de Zennevallei" (2010-2012) is ook gebleken dat de toekomst van sommige collecties niet verzekerd is. Het is dus hoognodig om deze beelden op een juiste manier te bewaren. Digitaliseren, beschrijven en ontsluiten op de erfgoedbank van de provincies Limburg en Vlaams-Brabant, [www.erfgoedplus.be,](http://www.erfgoedplus.be/) is hierbij al een stap in de goede richting. Op deze manier zijn de beelden toegankelijker voor een breder publiek.

Naar aanleiding van het project "Groetjes uit het Pajottenland en de Zennevallei" is een welomlijnd en gebruiksvriendelijk stappenplan uitgewerkt. De zoektocht naar beeldmateriaal evenals het bewerken, beschrijven en ontsluiten volgen een vast stramien dat in deze handleiding wordt toegelicht. Deze gegevens zijn gebaseerd op internationaal erkende standaarden en conform de standaarden van de interprovinciale erfgoeddatabank www.erfgoedplus.be.

Deze handleiding richt zich in de eerste plaats tot iedereen die interesse heeft om beelden te digitaliseren, te beschrijven en te ontsluiten via www.erfgoedplus.be. Een collectie ontsluiten via deze website kan op twee manieren. Via een eigen collectiebeheersysteem, waarna een (deels te betalen) conversie uitgevoerd wordt naar www.erfgoedplus.be, of via de online invoermodule van het project, het Erfgoedregister (gratis na aansluiting van de gemeente). Van het Erfgoedregister zelf is er ook een handleiding beschikbaar met de systeemspecifieke instructies (contacteer hiervoor uw regioverantwoordelijke, zie p[.42\)](#page-43-0). In beide gevallen dient men rekening te houden met bepaalde standaarden om beelden te digitaliseren en te beschrijven. Deze vind je in deze handleiding.

## Beelden digitaliseren

### Vooropgesteld schema

<span id="page-4-0"></span>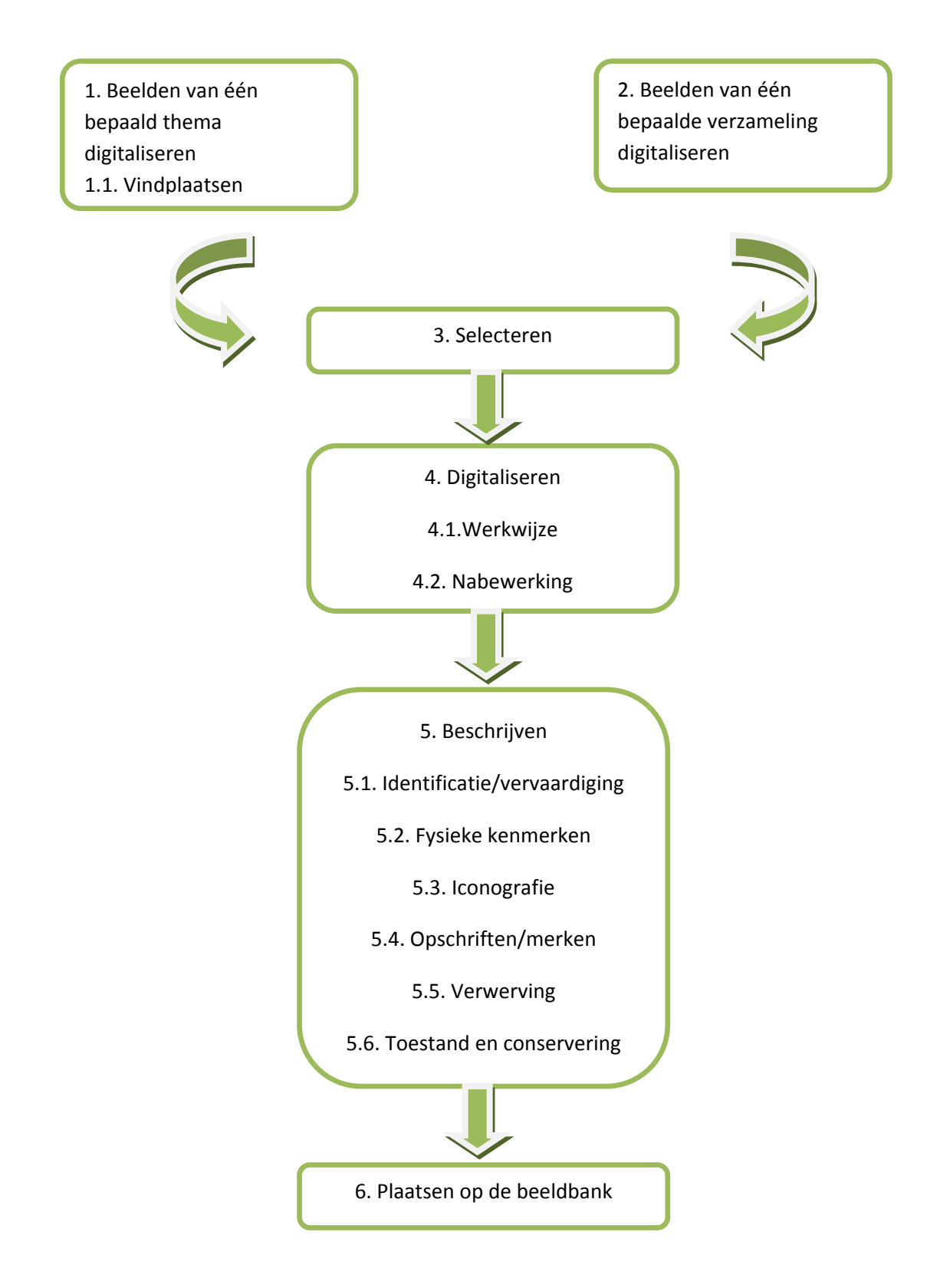

#### <span id="page-5-0"></span>1. Beelden van één bepaald thema digitaliseren

Het is aangewezen om bij de start van het proces te weten wat je wil digitaliseren. Waar ben je in geïnteresseerd? Wat wil je bereiken? Je kan opteren om enkel bepaalde onderwerpen te digitaliseren, zoals beelden van je gemeente of dorpscafés, landschappen, enz.

Nadat één of meerdere thema's zijn vastgelegd, ga je na waar deze beelden zich kunnen bevinden. De kans is groot dat de te digitaliseren beelden uit verschillende collecties komen. De potentieel interessante collecties worden eerst opgelijst en daarna gecontacteerd.

Uit deze collecties zal je telkens een selectie digitaliseren. De verkregen digitale beelden komen zo uit meerdere verzamelingen. De eigenaar van de collectie blijft evenwel eigenaar van het beeld, tenzij anders is afgesproken. Bij elke afbeelding moet dan ook duidelijk zijn wie de eigenaar is en uit welke verzameling het beeld komt. Een goede notatie bij het verzamelen is daarom aangewezen om onjuistheden en misverstanden te voorkomen.

Bij je afbakening moet je in je projectplanning nog met een aantal andere zaken rekening houden. Hoeveel afbeeldingen wil je hebben? Hoe lang loopt de digitaliseringsperiode? Is er weinig of veel tijd voorzien? Een zoektocht naar relevant beeldmateriaal is niet altijd evident. Zo kan het zijn dat er minder beelden zijn dan dat je oorspronkelijk dacht of moet je toch meer verzamelingen raadplegen.

Zo werd in het project "Groetjes uit het Pajottenland en de Zennevallei" de thematische invalshoek duidelijk omlijnd. De prioritaire thema's waren landschappen, dorpsgezichten en typische kleine architecturale elementen zoals kapellen en kruisen alsook landbouwgerelateerde elementen zoals boerderijen, melkerijen, brouwerijen en molens (of de agrovoedingsindustrie, die vooral in de Zennevallei aanwezig was en is).

#### 1.1. Vindplaatsen

<span id="page-5-1"></span>Er bestaat enorm veel beeldmateriaal. We onderscheiden drie grote groepen van verzamelingen met beeldmateriaal: instellingen (zoals musea, gemeentearchieven, ...), vrijwillige organisaties (zoals heemkundige kringen of musea, muziek-, sport-, carnavalverenigingen,...) en privéverzamelaars. De instellingen en verenigingen zijn gemakkelijk te contacteren. Hun contactgegevens vind je op het internet of kan je verkrijgen bij de gemeente, erfgoedcel of provincie[1](#page-5-2). Privéverzamelingen zijn veel minder toegankelijk omdat zij maar in zeer beperkte kring gekend zijn en de eigenaars niet altijd de bedoeling hebben om hun collectie te tonen.

<span id="page-5-2"></span><sup>1</sup> zie bijv. www.heemkunde-vlaanderen.be. Contactgegevens provincie en Vlaams-Brabantse erfgoedcellen: p.42.

#### Instellingen:

De instellingen zoals een museum, een bibliotheek, een gemeente- of rijksarchief, bankinstelling enzovoort beschikken dikwijls over een interessant archief. Hun collectie is volledig of gedeeltelijk ontsloten. Dit impliceert echter niet dat de collectie gedigitaliseerd of vrij toegankelijk is.

#### Heemkundige kringen of andere vrijwillige organisaties:

Zij bevatten dikwijls een grote verzameling aan beeldmateriaal gerelateerd aan hun (deel)gemeente. Deze collectie bevat een verscheidenheid van dragers. Hun collectie is volledig of gedeeltelijk ontsloten.

#### Privéverzamelingen:

Privéverzamelingen zijn in het verleden dikwijls onderschat. Er zijn heel wat meer verzamelaars dan je op het eerste zicht denkt. De verzamelingen bestaan logischerwijze uit beelden die het interessegebied bevatten van de verzamelaar; zoals hun gemeente, treinen, bepaalde gebouwen enzovoort. Deze verzamelaars kiezen dikwijls voor één soort drager, zoals prentkaarten. Zij verzamelen enkel vanuit hun persoonlijke interesse. In deze collecties vinden we dikwijls uitzonderlijke beelden. Het valt voor dat zij minder bereid zijn om hun jarenlange vergaarde informatie met derden te delen. Dit is ook nooit hun doel geweest bij de opstart van hun verzameling. Het is wel belangrijk dat we hun verzameling optekenen en niet verloren laten gaan voor de toekomst.

Daarnaast heb je ook mensen die in het verleden (en heden) foto's namen van plaatsen, landschappen, mensen, enz. Dit zijn de 'hobby'-fotografen bij uitstek.

#### <span id="page-6-0"></span>2. Beelden van één bepaalde verzameling digitaliseren

Bij het digitaliseren van een specifieke verzameling, weet je over welk beeldmateriaal het gaat. Dit is een welomlijnd geheel. Zo zijn de beelden bij een heemkundige kring al geselecteerd op basis van materiaal dat gerelateerd is aan hun (deel)gemeente.

Ook weet je het 'exacte' aantal te digitaliseren afbeeldingen. Zo kan je goed inschatten hoeveel tijd je nodig hebt om de gehele verzameling te inventariseren.

#### <span id="page-7-0"></span>3. Selecteren

Bij het selecteren van beeldmateriaal zijn er een aantal zaken waar je rekening mee moet houden.

Je beslist best op voorhand welke dragers je wil digitaliseren, denk maar aan ansichtkaarten, dia's, schilderijen enz. Niet-origineel materiaal zoals fotokopieën en krantenfoto's worden in regel niet gedigitaliseerd. Dit gebeurt uitzonderlijk wel als ze een unieke waarde bezitten. Dit wil zeggen dat als hiervan geen originele foto meer voorhanden is en de afbeelding een grote waarde heeft (publiek, historisch, …). Foto's uit boeken worden evenmin gedigitaliseerd omdat hier nog een copyright op rust $^{\text{2}}$  $^{\text{2}}$  $^{\text{2}}$ . Bovenvermelde drukwerken zijn daarbij dikwijls van mindere kwaliteit. Bij het digitaliseren krijg je een beeld waarbij de drukpuntjes naar voor komen, wat nadelig is voor de leesbaarheid van het beeld.

Bij het digitaliseren wordt er gestreefd naar unieke beelden. Uiteraard zal het voorvallen dat een beeld meerdere keren op de beeldbank staat doordat ze in collecties van meerdere organisaties voorkomt. Dit mag echter niet de regel zijn. In dit geval is het mogelijk om meerdere organisaties aan één beeld te koppelen. Afhankelijk van de doelstelling van het project kan het zijn dat je in elke collectie ook een selectie op nuttigheid maakt. Sommige beelden kan je hier weglaten omdat er een gelijkaardige en betere afbeelding voorhanden is.

Ook ouderdom van het beeld kan een rol spelen in de afbakening. Zo is bij het project "Groetjes uit het Pajottenland en de Zennevallei" ervoor gekozen om enkel beelden op te nemen die minstens 30 jaar of ouder zijn (beelden tot 1980). Deze beelden zijn minder courant aanwezig en hebben een grotere kans dat ze binnen korte tijd verloren gaan.

Beelden blijven een copyright hebben tot 70 jaar na het overlijden van de auteur (Wet van 30 juni 1994 betreffende het auteursrecht en de naburige rechten).<sup>[3](#page-7-2)</sup> Dit betekent dat wij niet zomaar beelden mogen digitaliseren en plaatsen op de erfgoeddatabank [www.erfgoedplus.be](http://www.erfgoedplus.be/). Je moet toestemming vragen aan de fotograaf zelf of, en in ons geval het meest voorkomende, de nazaten. Het kan echter zijn dat je niet weet wie de afbeelding heeft vervaardigd en dus niet de rechthebbenden kent. In dat geval is er een clausule op de website voorzien zodat rechtmatige eigenaars contact kunnen opnemen. Zijn er nog duidelijk rechten op de afbeelding, dan worden zij zonder toestemming niet op de beeldbank geplaatst.

Bij collecties, zowel privé als openbaar, vraag je steeds een schriftelijke toestemming aan de instelling of eigenaar voor gebruik van het beeldmateriaal. Een mondelinge toezegging is niet voldoende; daar kan op worden teruggekomen. De toestemming wordt in een overeenkomst in documentvorm vastgelegd. Dit document bevestigt dat jij toelating hebt om de afbeelding van hun collectie op de erfgoeddatabank [www.erfgoedplus.be](http://www.erfgoedplus.be/) te plaatsen en eventueel nadien te gebruiken voor latere activiteiten (zie bijlage 1).

<span id="page-7-1"></span><sup>2</sup> Projectvereniging Erfgoed Noorderkempen, *Handleiding Erfgoedbank Noorderkempen*, 2011, p. 12. 3

<span id="page-7-2"></span>Gewijzigd bij wet van 3 april 1995 houdende aanpassing van de wet van 30 juni 1994 betreffende het auteursrecht en de naburige rechten, B.S. 29.04.95 (Bron: http://home.scarlet.be/registryoffice/site/aw.htm).

#### <span id="page-8-0"></span>4. Digitaliseren

Digitaliseren betekent dat een analoog beeld, zoals een foto, wordt omgezet naar een digitaal beeld.

Digitaliseren gebeurt door in te scannen of door digitaal te fotograferen. Het beeldmateriaal zelf, bepaalt voor een groot stuk de uiteindelijke keuze. Zo is een schilderij wegens zijn afmetingen en kader moeilijk op een scanner te leggen. Hier zal een digitale foto meer voor de hand liggend zijn.

Er bestaan verschillende scantypes op de markt. Momenteel is een glasplaat- of flatbedscanner aangeraden om vlak beeldmateriaal in te scannen. De beelden liggen hierbij plat op een glazen plaat. Deze (semi)professionele scanner is zowel in draagbare als in vaste vorm terug te vinden.[4](#page-8-1) Een scanner heeft wel beperkte afmetingen. Wil je grote beelden zoals posters of schilderijen inscannen, dan dien je uiteraard over een scanner met grote afmetingen te beschikken. Is vooral het informatieve aspect van het beeld van belang, dan is een digitale foto voldoende.

Diapositieven worden met een diascanner gedigitaliseerd. Deze diascanner kan ingebouwd zijn in de (semi)professionele scanner. Je kan ook diapositieven projecteren en dit beeld fotograferen. Dit resultaat is echter van een onvoldoende kwaliteit om te gebruiken, waardoor scannen aangewezen is.

Er bestaan verschillende types van digitale fotocamera's. De digitale reflexcamera's genieten de voorkeur omdat deze handmatig kunnen worden ingesteld.[5](#page-8-2)

De uitleendienst van de provincie beschikt over twee A3-scanners waarmee zowel foto's, dia's, glasplaten, positieven en negatieven gedigitaliseerd kunnen worden. Ook digitale reflexcamera's zijn beschikbaar (zie website uitleendienst. vlaamsbrabant. be).

 4 <sup>4</sup> BEHEYDT, D., *Handboek digitaliseren*, Gent, 2005, p. 14.<br><sup>5</sup> Ibidem, pp. 15-17.

<span id="page-8-2"></span><span id="page-8-1"></span>

#### <span id="page-9-0"></span>4.1. Werkwijze

Ingelijste beelden achter glas, in een passe-partout of in plastieken mapjes worden uit hun omhulsel gehaald. Doe je dit niet, dan zal het verkregen digitale beeld onscherp zijn. Vroeger kleefde men soms een doorzichtige folie op de foto's in een album. Deze folie verwijder je best niet om schade aan het materiaal te voorkomen. De praktijk heeft uitgewezen dat deze folie ook niet nefast is voor het gedigitaliseerd beeld, dat even scherp zal zijn.

Een scan wordt ruim genoeg uitgevoerd zodat fotoranden en kartelranden mee worden ingescand. Leg de foto recht om later werk te besparen en zorg ervoor dat plooien plat liggen en hoekjes niet dubbel kreuken. Dit geldt ook bij het digitaal fotograferen van het beeldmateriaal.

Elk gedigitaliseerd beeld geef je een "unieke" naam. De naamgeving gebeurt door een afkorting te creëren op basis van de heemkring (of andere eigenaars), de datum van de scan(jaar/maand/dag) en een cijfer dat aangeeft de hoeveelste scan dit is voor deze eigenaar op een bepaalde datum. De eerst gemaakte scan op 18 september 2012 van een afbeelding van de Heemkundige Kring Gooik zal dan bijvoorbeeld HKG120918\_01 heten. De afkortingen van de instellingen zijn op voorhand in een lijst vastgelegd. Zo voorkom je dat dezelfde afkorting voor een andere verzameling wordt gebruikt.

Een scan of digitale foto moet aan een aantal kwaliteitseisen voldoen. De resolutie, kleur en formaat zijn hierbij bepalend voor het resultaat. De te gebruiken scanapparatuur stel je op voorhand in om tot een goed resultaat te komen.

#### Resolutie

De beelden worden in een goede resolutie met voldoende pixels gedigitaliseerd. De kwaliteit moet hoog genoeg zijn zodat naast het plaatsen op de beeldbank ook andere ontsluitingen mogelijk zijn. Zo ben je verzekerd dat in de nabije toekomst de beelden niet opnieuw moet worden gedigitaliseerd en bespaar je werk.

Een goede resolutie betekent dat de digitale afbeelding voldoende pixels per cm heeft om een mooie afdruk te hebben. Je scant de beelden minimaal op 300 ppi of px/inch in.<sup>[6](#page-9-1)</sup> Gaat het over kleine afbeeldingen, dan opteer je voor een hogere resolutie zoals 600 ppi, of kan je 300 ppi behouden en 200% inzoomen. Het verkregen resultaat is gelijkaardig. Inzoomen wordt bij het scannen in regel vermeden omdat de grootte van het digitale beeld dan niet meer hetzelfde is als die van het origineel.

Beelden die kleiner zijn dan het postkaartformaat (ongeveer 10 x 15 cm) worden op 600 ppi ingescand. Gaat het over beelden die 6 x 6 cm of kleiner zijn, dan scan je in op 1200 ppi, of 600 ppi x 200%. Diapositieven zijn kleine beelden. Om hier een goede kwaliteit te bekomen, scan je minimaal met een resolutie van 1200 ppi in.[7](#page-9-2)

#### Kleur

<span id="page-9-1"></span> 6 De term 300dpi wordt dikwijls verkeerd gehanteerd. Dpi betekent dots per inch en wordt gebruikt als het gaat over het inkten van prints. Hier gaat het over een digitaal beeld en spreekt men over pixels per inch, zie J. POPPE, *Handboek digitaliseren van documenten. Technische aspecten en kwaliteitseisen*, Faro, 2011, p. 24.

<span id="page-9-2"></span><sup>7</sup> Projectvereniging Erfgoed Noorderkempen, *Handleiding*, p. 16.

Zwart-wit beeldmateriaal scan je niet in zwart-wit. Vele beelden zijn (lichtjes) verbleekt. Zet je de scanner in op zwart-wit, dan zal het gedigitaliseerde beeld minder nuances vertonen waardoor essentiële informatie verloren gaat. Scan je daarentegen in grijswaarden, dan krijg je alle beeldinformatie mee.<sup>[8](#page-10-0)</sup>

Oude zwart-witte beelden zijn soms verkleurd. Deze verkleuring is hetgeen we nu visueel waarnemen. Bij deze beelden ga je in regel niet in grijswaarden inscannen, maar in kleur. Zo heeft het digitale beeld dezelfde verkleuring als het werkelijke beeld. Bij het in kleur inscannen van zwart-witfoto's kan het zijn dat er soms een (rozige) verkleuring op het digitale beeld verschijnt die er in werkelijkheid niet is. Als dit het geval is, dan wordt er toch in grijswaarden ingescand.

Afbeeldingen in kleur worden ingescand met minimaal 24 bits / pixel. Bij grijswaarden zijn 8 of 16 bits / pixel al voldoende.<sup>[9](#page-10-1)</sup>

#### Formaat

Een scan of digitale foto wordt altijd in TIFF-formaat opgeslagen. TIFF heeft als grote voordeel dat het beeld niet wordt gecomprimeerd en er dus geen kwaliteitsverlies optreedt zoals dat wel bij JPEG het geval is. Bij JPEG heb je ook het nadeel dat iedere keer als je het bestand opnieuw opslaat, de kwaliteit telkens een klein beetje achteruit gaat. Deze achteruitgang is in eerste instantie niet visueel zichtbaar, maar wel op lange termijn. JPEG-formaat is dus niet aangewezen om beeldmateriaal te bewaren. Het nadeel van TIFF is dat het bestand zwaarder is en dus meer plaats in neemt dan een JPEG bestand.[10](#page-10-2)

 8 Projectvereniging Erfgoed Noorderkempen, *Handleiding*, p. 15. 9

<span id="page-10-1"></span><span id="page-10-0"></span>BOUDREZ, F., *Digitaal Archiveren: Richtlijn en Advies nr.9: Digitaliseren van analoge* 

<span id="page-10-2"></span>*archiefdocumenten*, eDavid, 2010, p. 6. 10 POPPE, J., *Handboek digitaliseren van documenten*, pp. 64-65.

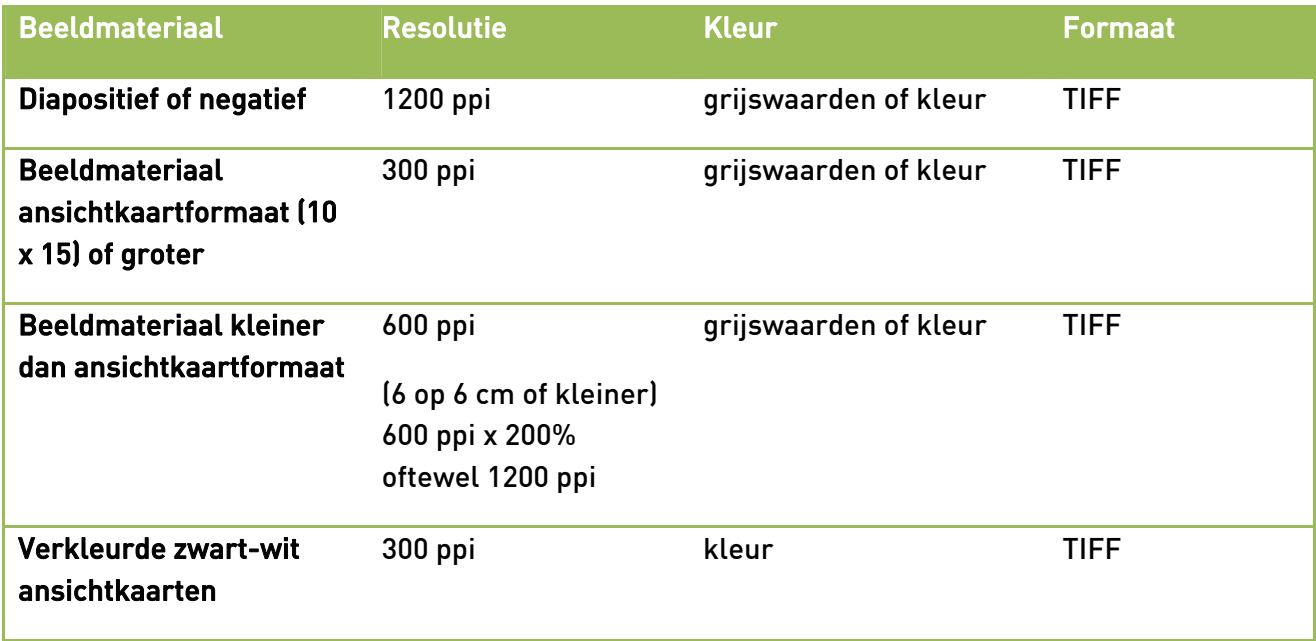

Tijdens het digitaliseren worden er reeds een aantal gegevens verzameld. Zo worden afmetingen van het object en andere informatie zoals postzegel, poststempel of relevante tekst op de achterzijde opgeschreven. Bij ansichtkaarten is het aangewezen om ook de achterzijde te digitaliseren. Op deze manier wordt er niets over het hoofd gezien. De scan van de achterzijde mag in een lagere resolutie worden uitgevoerd omdat dit louter als informatief hulpmiddel wordt gebruikt.

#### <span id="page-11-0"></span>4.2. Nabewerking

Het onbewerkt moederbestand, dit is het "originele" digitale beeld, wordt zonder verder te bewerken bewaard in TIFF-formaat.

Dikwijls wordt het gedigitaliseerde beeld nadien bewerkt voor een betere leesbaarheid.<sup>[11](#page-11-1)</sup> Deze bewerkingen doe je via het bij de scanner geleverde programma of via een ander fotobewerkingsprogramma. Tijdens het project "Groetjes uit het Pajottenland en de Zennevallei" is hiervoor Adobe Photoshop Elements gebruikt. Uiteraard zijn er nog heel wat andere vergelijkbare programma's. Deze bewerkingen dienen niet om de artistieke kwaliteiten van het beeld te verbeteren! We zorgen er alleen voor dat het beeld beter leesbaar wordt. Dit bewerkt beeld wordt ook bewaard maar in JPEG-formaat en zal gecomprimeerd te zien zijn op de erfgoeddatabank.

Een nabewerking is niet altijd nodig. Enkel als het een meerwaarde is, is dit aangewezen.

<span id="page-11-1"></span> 11 KORSWAGEN J. en KEIJSER, L., *Digitisation of photographic materials*. Guidelines, Nationaal Archief Nederland, 2010, p. 23; POPPE, J., *Handboek digitaliseren van documenten*, pp. 46-49.

Wat wel:

- ‐ Scheef ingescande afbeeldingen worden rechtgezet.
- ‐ Het teveel aan achtergrond wordt uitgesneden zodat je alleen het beeld met rand hebt.
- ‐ Nadien kan je het beeldcontrast en de kleuren verbeteren. Dit kan je automatisch of handmatig doen:
	- o Door het contrast te verbeteren, komen "verdwenen" details terug tevoorschijn.
	- $\circ$  Door de kleur te verbeteren komt de afbeelding meer tot leven en benadert beter het oorspronkelijke beeld. Soms is het mogelijk om verkleuringen recht te zetten.

Voor bewerking Na bewerking Na bewerking

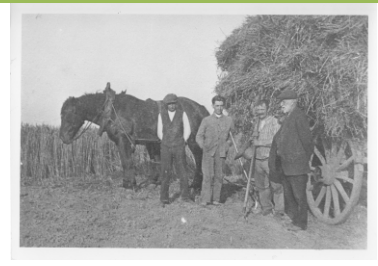

©Collectie Kasteel van Gaasbeek ©Collectie Kasteel van Gaasbeek

Gedigitaliseerd beeld zonder bewerking. Over het beeld ligt een matte laag. De afbeelding staat niet recht.

Gedigitaliseerd beeld na bewerking contrast en rechtzetten. De grijstinten zijn voller geworden. Details zijn beter leesbaar.

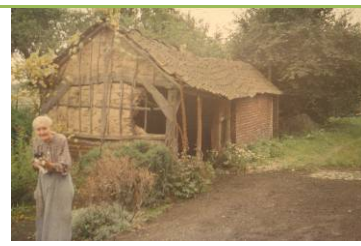

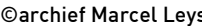

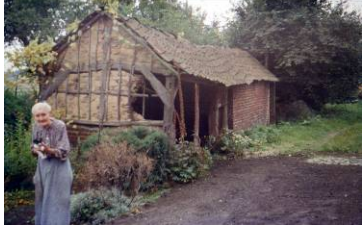

©archief Marcel Leys ©archief Marcel Leys

#### <span id="page-12-0"></span>5. Beschrijven

Na het digitaliseren en de eventuele nabewerking van de beelden kan er worden gestart met de beschrijving. Een degelijke beschrijving is een meerwaarde en is noodzakelijk om een afbeelding op een goede manier te ontsluiten en te bewaren voor de toekomst.

Degene die de afbeeldingen beschrijft, beschikt niet altijd over voldoende voorkennis. Een literatuurstudie is daarom aangewezen en zal een meerwaarde zijn voor de afbeelding. Er bestaan al heel wat teksten en publicaties over de diverse regio's of thema's, meestal uitgegeven door plaatselijke organisaties en officiële instellingen. In deze literatuur vind je meer informatie over de afgebeelde dorpen, gebouwen, kapellen enzovoort. De prentkaartboekjes uitgegeven

door de uitgeverij Zaltbommel in de jaren 1970 zijn een aangenaam hulpmiddel. In deze boekjes, telkens gericht op één dorp of stad, zijn een select aantal ansichtkaarten weergegeven met een bijhorende beschrijving. Daarnaast zijn de eigenaars van de verzamelingen zelf een goede bron van informatie. Zij hebben dikwijls al in het verleden gezocht naar informatie over de afbeelding.

Bij elke afbeelding moet steeds een minimale hoeveelheid aan informatie worden gegeven. In sommige gevallen is er heel weinig uit de afbeelding af te leiden. Maar ook hier kan je een  $minimum$  aan gegevens invullen<sup>[12](#page-13-0)</sup>. Er wordt steeds gestreefd naar een zo uitgebreid mogelijke beschrijving, maar gok nooit. Foute informatie op internet is vaak hardnekkig en moeilijk ongedaan te maken, omdat je niet weet wie het al gedeeld of verspreid heeft en zo kan de fout overal nog opduiken.

Deze minimale hoeveelheid bestaat uit het invullen van volgende velden:

- ‐ Naam van collectie van herkomst, inclusief deelcollectie/fonds
- ‐ Inventarisnummer: een uniek en eeuwig nummer per beeld (b.v. 0001, 0002, 0003, ... of A001, A002, B001, B002, ...)
- ‐ Objectnaam: foto, ansichtkaart, … (kiezen uit AAT-Ned: www.aat-ned.nl)
- ‐ Locatie (gemeente, deelgemeente, eventueel straat)
- ‐ Titel
- ‐ Iconografie: korte inhoudelijke beschrijving
- ‐ Datering: vroegste datum laatste datum (jjjj-mm-dd)
- ‐ Formaat: hoogte x breedte in cm, eventueel met en zonder lijst
- ‐ Opschriften op het origineel: voorzijde en achterzijde
- ‐ Postzegel, poststempel indien aanwezig

Een beschrijving volgt best het vooraf vastgelegde stramien in de vorm van een inventarisatiefiche. Door deze fiche consequent bij elk beeld in te vullen, wordt er niets over het hoofd gezien. De inventarisfiche (bijlage 2) opgesteld voor het project "Groetjes uit het Pajottenland en de Zennevallei" is gebruikt om in het databasesysteem Adlib in te voeren. Deze is conform de velden en standaarden van de provinciale erfgoeddatabank, [www.erfgoedplus.be](http://www.erfgoedplus.be/).

Bij het invullen van de verschillende tabbladen volgen we de richtlijnen opgelijst in het invulboek van MovE, een samenwerkingsverband van Oost-Vlaamse musea voor de verbetering van de digitalisering van collectieregistratie en ontsluiting.

[\(http://www.museuminzicht.be/public/musea\\_werk/index.cfm](http://www.museuminzicht.be/public/musea_werk/index.cfm)).

<span id="page-13-0"></span> 12 Projectvereniging Erfgoed Noorderkempen, *Handleiding*, p. 11.

De invulling van elk item dient op een zo gelijkvormig mogelijke manier te gebeuren. Er zijn dikwijls verschillende begrippen die hetzelfde aanduiden. Door een gelijkvormige naamgeving te hanteren zal bij het zoeken op trefwoorden een maximaal aantal aan relevante afbeeldingen worden weergegeven doordat de beelden met eenzelfde term aan elkaar worden gelinkt. Is er geen eenvormigheid, dan zal het zoekresultaat nooit volledig zijn. Om uniformiteit in naamsgebruik te hebben, hanteren we de regels van AAT of Art & Architecture Thesaurus, een meertalig, hiërarchisch opgebouwd woordenboek met een welbepaalde structuur en uitgebreide definities van concepten, waaraan termen gekoppeld worden ([www.aat-ned.nl\)](http://www.aat-ned.nl/).

#### <span id="page-14-0"></span>5.1. Tabblad Identificatie / vervaardiging

#### Identificatie

Vul bij instellingsnaam de naam van de instelling in waar de collectie zich bevindt. Gebruik hierbij de officiële schrijfwijze. Indien de instelling nog niet is ingevoerd, vul je in de zoomfiche (enkel in Adlib) adresgegevens, telefoon en e-mail in.

- Paleis der Academiën
- privé-verzameling <voornaam achternaam>

Bij collectie vul je de specifieke collectie of deelverzameling in waar de originele beelden zich bevinden. De beelden die in het kader van het project "Groetjes uit het Pajottenland en de Zennevallei" zijn gedigitaliseerd en ontsloten, hebben hier de verwijzing naar het project meegekregen: "Centrum Agrarische Geschiedenis (Pajottenland en Zennevallei)". Het gaat hier eigenljk om een virtuele collectie, want fysiek bevinden de foto's zich op verschillende plaatsen. Ze horen enkel thematisch-virtueel bijeen.

collectie prentkaarten

Een *Objectnummer* is een specifiek nummer dat maar één keer kan voorkomen en eeuwig verbonden blijft met het desbetreffende object. Hiervoor kan je het unieke nummer gebruiken dat bij de scan is gegeven. Je kan dit nummer best ook fysiek aanbrengen op de achterkant van de foto of op de papieren omslag met een zacht potlood (voor aangepast verpakkingsmateriaal zoals papieren hoesjes, zie www.laroutedupapier.com of contacteer de provincie).

#### Objectbenaming en titel

Bij objectcategorie vul je eventueel de term "digitale afbeelding" in. Dit is het beeld dat je hebt verworven door een beeld in te scannen of te fotograferen. Dit is geen verplicht veld, en niet beschikbaar in het Erfgoedregister, noch op www.erfgoedplus.be. Eerder voor intern gebruik.

Bij *objectnaam* geef je de naam van het originele beeldmateriaal naar medium of techniek in. Hier vul je de voorkeursterm in. Er zijn meerdere begrippen die hetzelfde aanduiden. Om uniformiteit in naamsgebruik te hebben, zijn in de volgende tabel een aantal veelgebruikte termen opgelijst met hun voorkeursterm en verklaring. Dit is tevens terug te vinden in de regels van de AAT.

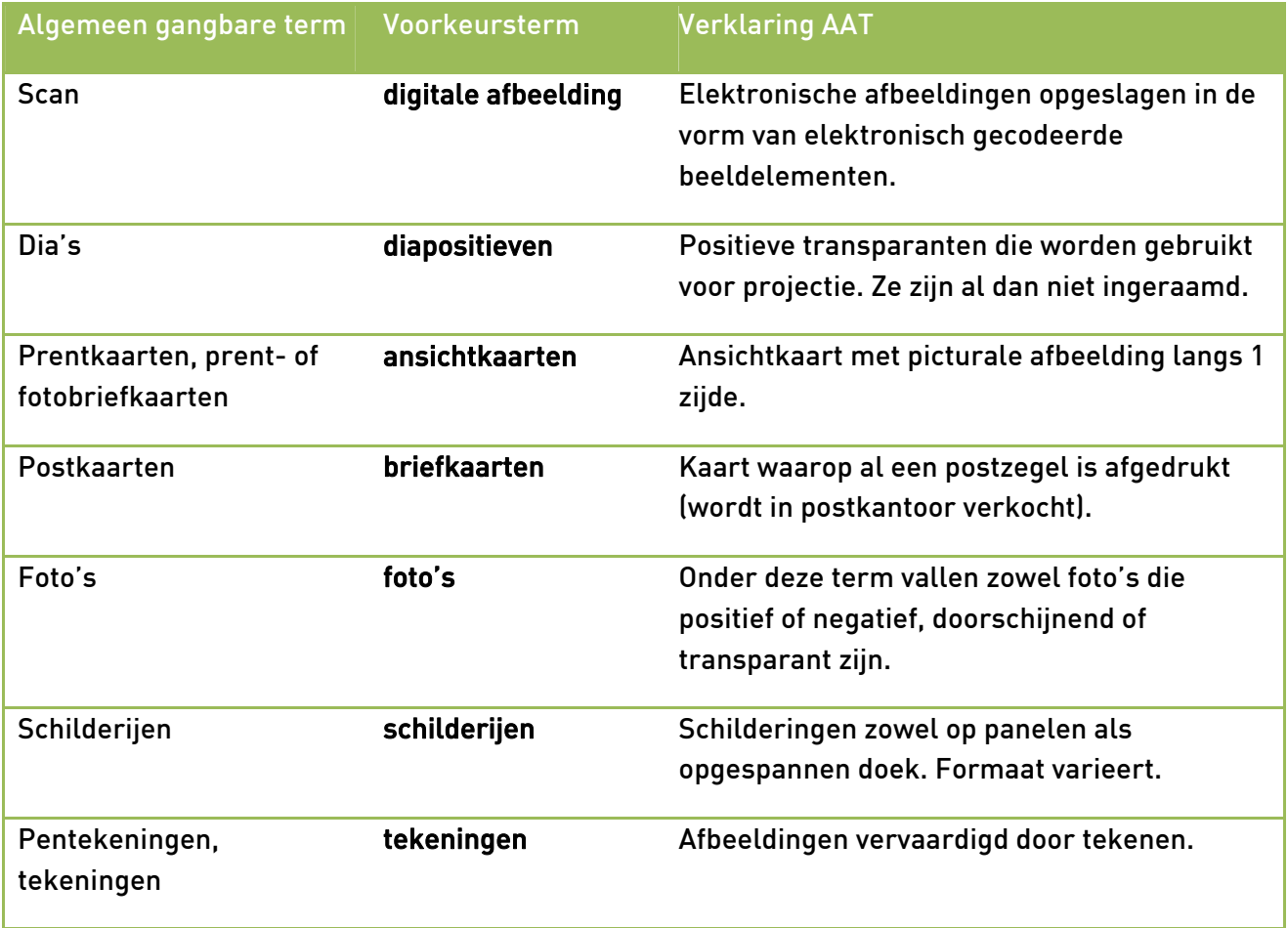

Bij bijzonderheden vul je in dat het gaat om een beeld in zwart-wit of kleur.

Zowel bij objectcategorie, objectnaam als bijzonderheden begin je de term met een kleine letter.

Elk object heeft een *titel*. Deze titel moet duidelijk maken wat er op de afbeelding is afgebeeld. De titel moet bondig zijn en voldoende vertellen over het object. De titel begint steeds met een hoofdletter en heeft achteraan géén punt! De titel begint in regel nooit met een lidwoord. Bij beeldmateriaal gaat het in hoofdzaak om toegekende titels en geen originele bestaande titels.

**• Dorpsgezicht van Heikruis** 

Onder *beschrijving* vul je in wie of wat erop staat en indien nodig wordt dit verduidelijkt met een plaats- en of tijdsbepaling. Hier plaats je, indien gekend, synoniemen voor het voorgestelde object. Neem in deze beschrijving zowel de deelgemeente als de hoofdgemeente tussen haakjes op. Bij een latere zoekfunctie op gemeente zal de afbeelding zowel bij de hoofd- als bij de deelgemeente voorkomen.

 Prentkaart van de Hertboommolen in Onze-Lieve-Vrouw-Lombeek (Roosdaal) tijdens het midden van de 20ste eeuw. Deze windmolen wordt ook wel Tragische Molen of Molen van Kapitein Zeppos genoemd.

#### Vervaardiging

Indien gekend, vul je de vervaardiger(s) in. Hierbij vermeld je hun functie, rol, en indien gekend ook plaats.

De naam van de *vervaardiger* wordt steeds aangevat met de familienaam gevolgd door de voornaam. Indien de voornaam niet volledig gekend is of er bestaat twijfel over, dan wordt enkel de eerste letter vermeld gevolgd door een punt. De *rol* van de vervaardiger begint steeds met een kleine letter. Volgende termen worden gebruikt voor het aangeven van rollen.

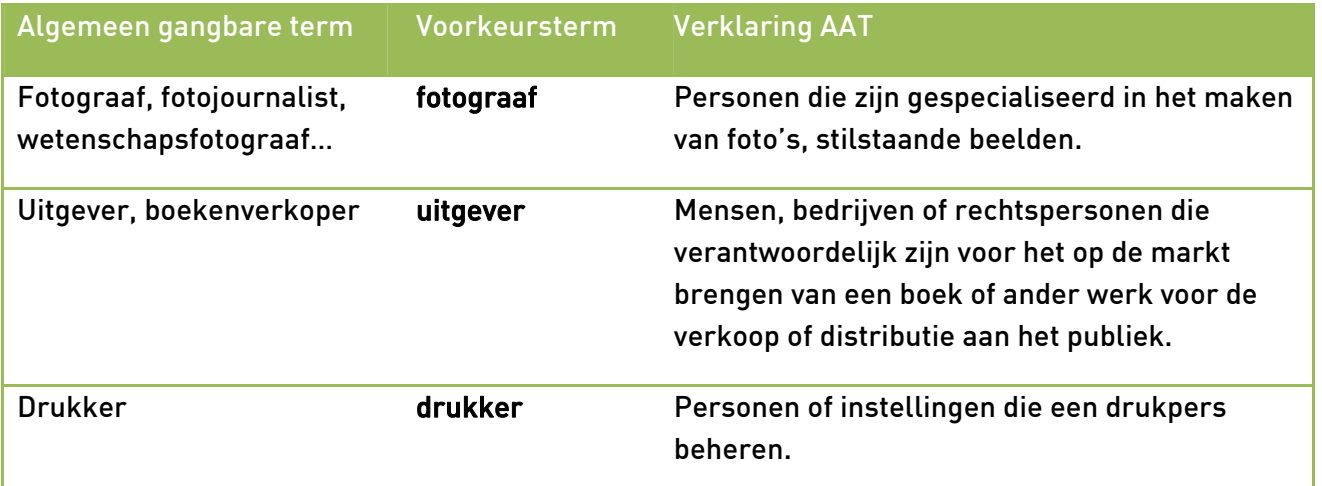

De naam van de *vervaardiger* kan ook een bedrijf zijn. Indien dit het geval is, wordt getracht steeds de volledige en officieel gekende naam weer te geven. De gekende afkorting wordt in het zoomscherm bijgezet. Daarnaast komt deze afkorting, signatuur bij het tabblad opschriften / merken te staan.

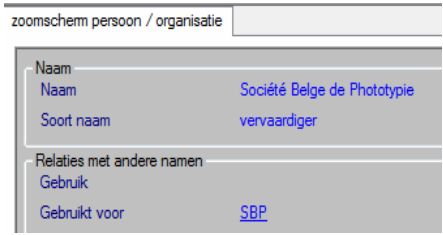

- Vervaardiger: Mersch, Gilberte
- Rol: fotograaf
- **Plaats: Vollezele**

#### **Datering**

#### Wat vertelt de ansichtkaart?

Ansichtkaarten lijken op het eerste gezicht moeilijk te dateren. Veel kan je echter afleiden van de ansichtkaart zelf. Zo vertelt de postzegel, het formaat van de ansichtkaart, al dan niet in kleur of ingetekend en de fotorand iets meer over de periode. De vermelde uitgevers, drukkers of fotografen zijn ook een aanwijzing voor een bepaalde tijd. In bijlage 3 en 4 vind je hulpmiddelen die tijdens het project "Groetjes uit het Pajottenland en de Zennevallei" zijn opgesteld om de datering te bepalen. Deze lijsten kunnen als leidraad fungeren. Deze lijsten zijn niet volledig. Aan de vrijwilliger om deze lijsten verder aan te vullen en aan te passen.

#### Wat vertelt de afbeelding?

De afbeelding zelf kan eveneens een leidraad zijn in het bepalen van de datum. Zo kan er een gebouw zijn afgebeeld waarvan het bouwjaar is geweten. Zo weet je dat de afbeelding zeker niet ouder is dan dat bouwjaar. Ook aanpassingen aan of het afbreken van gebouwen, kapellen of andere architecturale elementen, kunnen de datum van reproductie mee bepalen. Als voorbeeld kan de Mariagrot in Gooik dienen. Deze grot is in 1959 gebouwd. Op de ansichtkaart staat een poststempel van 1960. Dit betekent dat deze ansichtkaart niet ouder kan zijn dan 1959 en ten laatste in 1960 is gedrukt.

Elk terug te vinden element op de afbeelding kan dus een rol spelen in de datering en is daardoor niet onbelangrijk. Door het zo precies mogelijk dateren van de afbeelding, weten we hoe het in die periode er werkelijk uitzag en kan een evolutie worden waargenomen. Deze informatie is van belang voor later onderzoek.

#### Een periode preciseren

Een datering gebeurt zo precies mogelijk. Indien de exacte datum gekend is, vul je deze in en schrijf je bij precisie 'exact'. Indien de datum bij benadering is, dan wordt een periode ingevuld waarbij een begin- en einddatum wordt gegeven en bij precisie 'ongeveer' wordt ingevuld. Twijfel je over een datering, neem ze dan ruim genoeg. Zo vermijd je onjuistheden. Gebruik liever niet circa, of vraagtekens. In Erfgoedregister vul je een vroegste en laatste datum in (jjjj-mm-dd).

Een gekende datum is dan:

Datering van: 1920 tot 1920 precisie: exact

Een datering bij benadering is dan:

niet: jaren 1920, maar wel:

Datering van: 1921 tot 1930 precisie: ongeveer

**niet: begin 20ste eeuw, maar wel:** 

Datering van: 1901 tot 1920 precisie: ongeveer

#### <span id="page-18-0"></span>5.2. Tabblad Fysieke kenmerken

#### Materialen

In het gedeelte *materialen* geef je weer uit welk materiaal het beeldmateriaal is vervaardigd. Bestaat het beeld uit meerdere materialen, dan wordt eerst het belangrijkste (meest prominent aanwezige) weergegeven.

Ben je niet zeker over je materiaal, gebruik dan een zo algemeen mogelijke term.

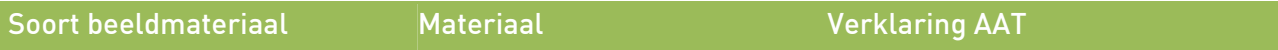

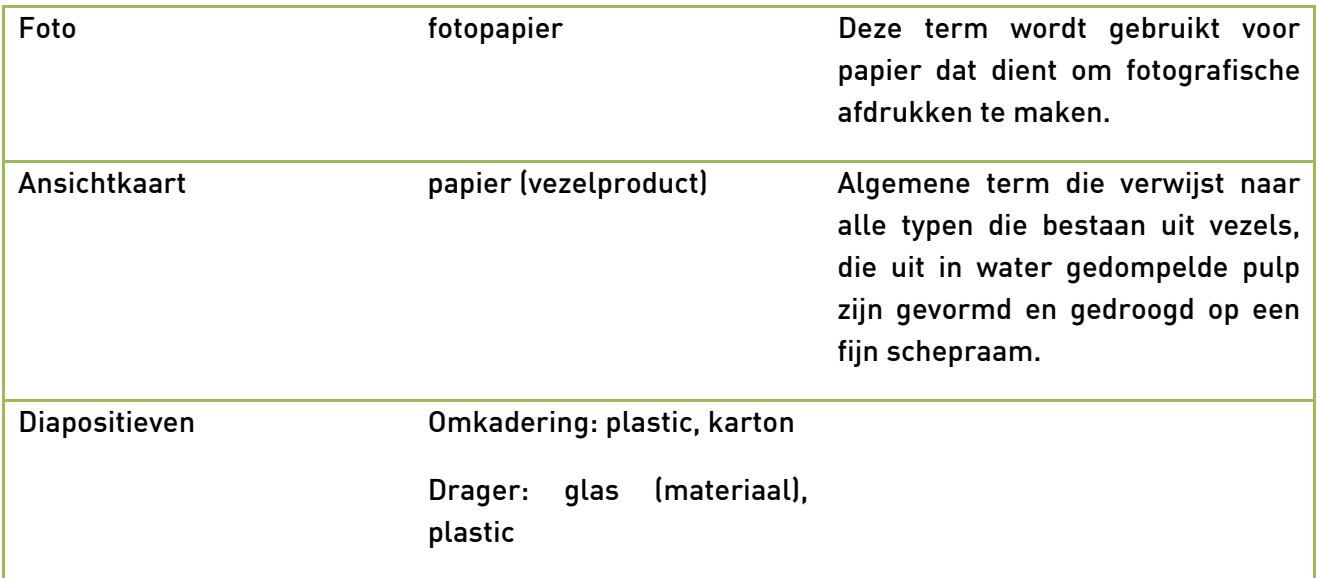

#### **Afmetingen**

l.

Bij afmetingen geef je steeds eerst de hoogte en dan de breedte, uitgedrukt in cm. Bij schilderijen wordt ook de diepte weergegeven. De cijfers lopen tot 1 cijfer na de komma. Bij de notering wordt geen komma gezet, maar het decimale punt.

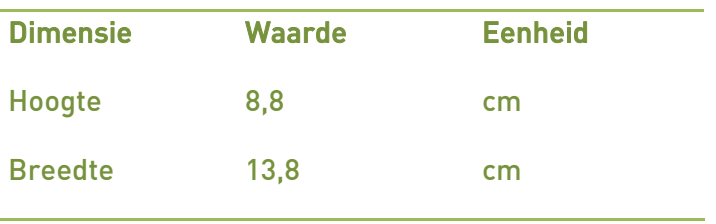

Als het beeld omlijst is, kan je de *omlijsting* ook opnemen. De meest voorkomende omlijstingen bij beeldmateriaal zijn de dia-omlijsting, passe-partout en omkadering.

#### 5.3. Tabblad Iconografie

#### Inhoudsbeschrijving

In het onderdeel *inhoudsbeschrijving* beschrijf je wat er op de afbeelding te zien is. Probeer zo volledig mogelijk te zijn. Deze beschrijving begint of met het object dat het prominentst in beeld is (een gebouw, boom, …) of vertelt eerst wat er op de voorgrond en daarna wat er op de achtergrond te zien is. De specifieke functie van het afgebeelde gebouw wordt vermeld, bijv. 'een houten staakmolen…'. In dit gedeelte ga je niet uitweiden over technische kenmerken. Hiervoor is er een ander veld beschikbaar. Informatie die je niet ziet, wordt hier ook niet weergegeven.

Het gaat hier om de inhoudelijke beschrijving van het document, wat er op staat, wat er te zien is. Hier wordt niet dieper op een object, de foto, de materiaalsoort of de vorm ingegaan. Je omschrijft enkel de afgebeelde inhoud.

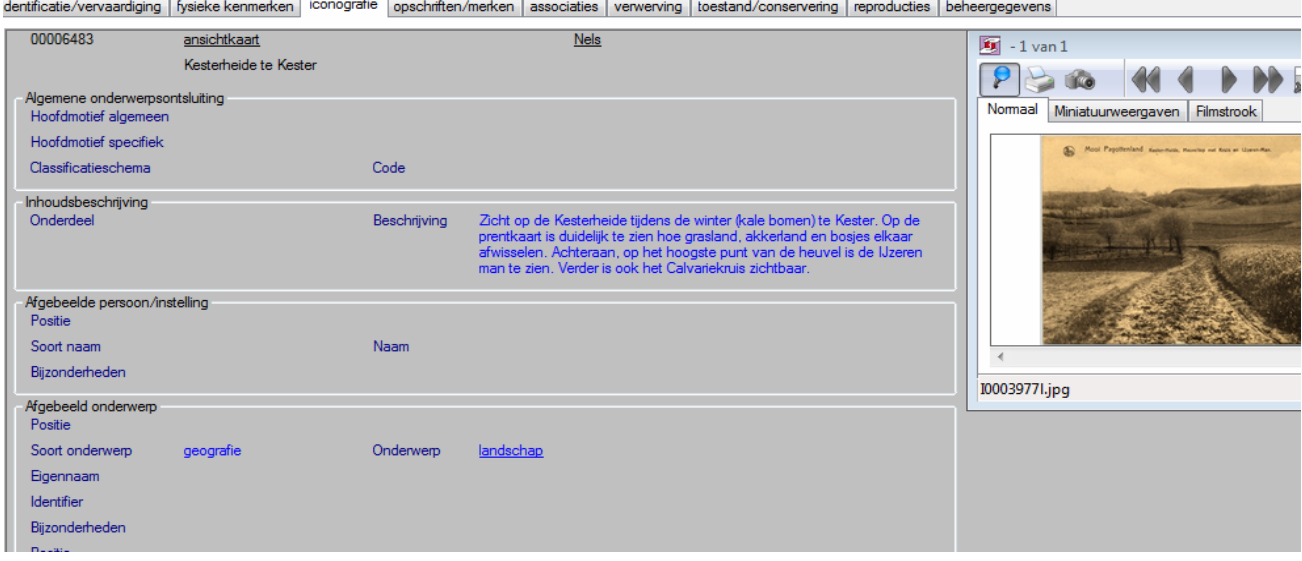

<span id="page-20-0"></span>Na deze inhoudsbeschrijving kan je specifiekere informatie weergeven. Zo kan in het deeltje Afgebeelde persoon/instelling extra informatie worden weergegeven.

Bij afgebeeld onderwerp vul je het soort onderwerp in door de algemene term van het onderwerp weer te geven zoals geografie, gebouw, gebeurtenis… (In Erfgoedregister is de inhoudsbeschrijving anders opgevat, zie daarvoor de handleiding van Erfgoedregister). Bij onderwerp vul je de meer specifieke term in zoals landschap, windmolen, hoeve… Bij eigennaam vul je, indien gekend, de naam van het object in. Bij dit gedeelte vermeld je steeds de gemeente. In het geval het onderwerp in veelvoud voorkomt in de gemeente (zoals soms het geval bij een O-L-V kapel), geef je ook de straatnaam in. Dit kan resulteren in:

Soort onderwerp: objectnaam

Onderwerp: windmolen

Eigennaam: Flietermolen, Tollembeek.

Opmerking: Er is maar één molen in Tollembeek met deze naam. Hier hoeft geen straatnaam te worden vermeld.

Soort onderwerp: objectnaam

Onderwerp: kapel

Eigennaam: Onze-Lieve-Vrouwkapel, (Ninoofsesteenweg) Vollezele

Opmerking: er bestaan meerdere Onze-Lieve-Vrouwkapellen in Vollezele. Door de straatnaam weer te geven, weet men over welke kapel het gaat.

Bij de eigennamen kan je informatie over het specifiek afgebeelde onderwerp schrijven. Als het gebouw of architecturaal element opgenomen is in de online inventaris van onroerend erfgoed van het Vlaams Instituut Onroerend Erfgoed<sup>[13](#page-21-0)</sup>, dan wordt hier verwezen naar de unieke ID-code die door hen is gegeven. Bijv. VIOE: Hof Ten Roetaert (met bakstenen ommuring) (ID: 200028).

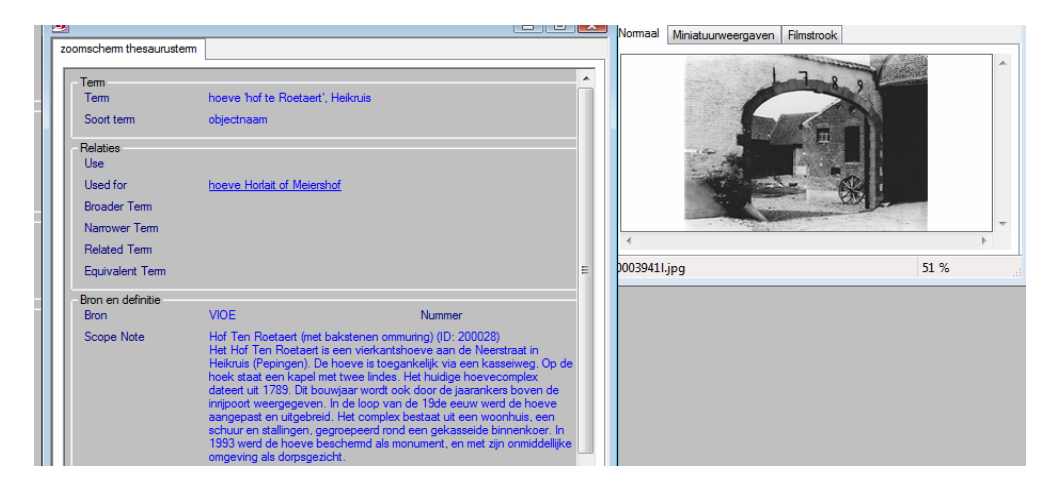

In dit zoomscherm wordt de technische informatie van het afgebeelde object geschreven.

Zijn er verschillende objecten of personen afgebeeld, dan kan het nodig zijn om de *positie* ervan in te vullen om zo verwarring te voorkomen.

<span id="page-21-0"></span> <sup>13</sup> Voor meer info zie: <http://inventaris.vioe.be/dibe/relict/zoeken>

#### 5.4. Tabblad Opschriften / merken

Indien er opschriften, logo's, merken of poststempels op de voorzijde of achterzijde van het beeld staan, dan worden deze hier vermeld en overgenomen.

Tijdens het project "Groetjes uit het Pajottenland en Zennevallei" is geopteerd om de handgeschreven tekst op de achterzijde van een beeld niet in dit tabblad op te nemen als het niet aan de afbeelding is gerelateerd. Wegens privacyreden worden ook geen adressen weergegeven. Niet-relevante informatie aan de voorzijde wordt wel overgenomen omdat deze tekst al zichtbaar is.

<span id="page-22-0"></span>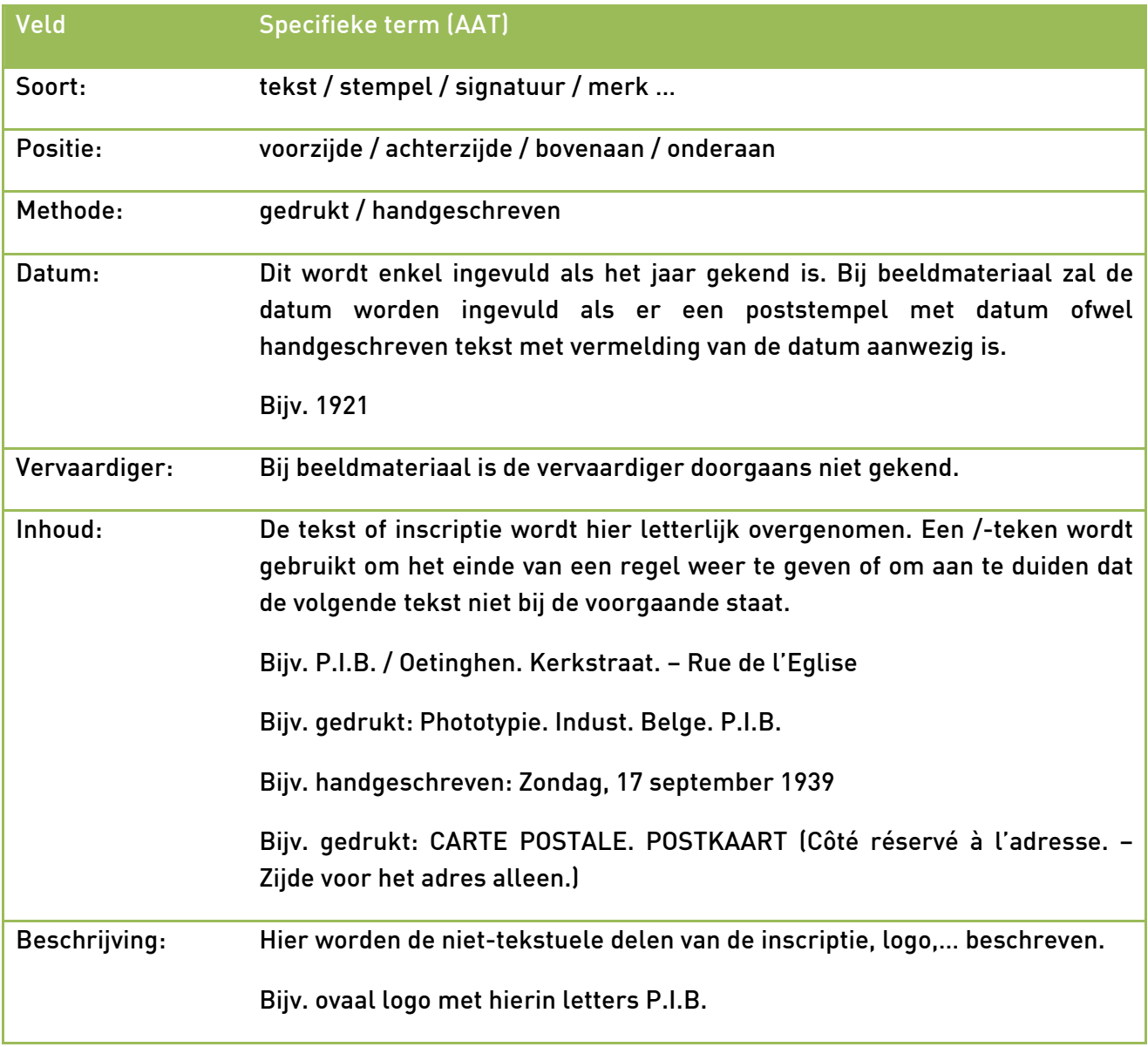

#### <span id="page-23-0"></span>5.5. Tabblad Verwerving

In dit tabblad wordt de *huidige eigenaar* van het beeld vermeld. Dit is in wezen dezelfde instelling of persoon die in het identificatietabblad is ingevuld.

#### <span id="page-23-1"></span>5.6. Tabblad Toestand en conservering

De huidige toestand waar in het beeld zich bevindt, wordt hier in één term weergegeven. Volgende termen zijn mogelijk: goed, matig of slecht.

De afbeelding is in goede staat als er geen of weinig schade te zien is.

De afbeelding is in een matige staat als er kleine, niet constructieve schade zichtbaar is zoals een scheurtje of verdunning van de drager.

De afbeelding is in slechte staat als er een grote scheur of vele kleine scheuren zijn, stukken ontbreken of de drager op verschillende plaatsen verdund is… Deze schade is nefast voor de leesbaarheid en levensduur van het beeld op lange termijn.

#### <span id="page-23-2"></span>6. Plaatsen op de beeldbank

Na het digitaliseren, het ter plaatse nauwgezet benoemen en nadien beschrijven van de afbeelding worden de beelden in de erfgoeddatabank [www.erfgoedplus.be](http://www.erfgoedplus.be/) ingevoerd. In het project "Groetjes uit het Pajottenland en de Zennevallei" zijn de beelden ingevoerd in Adlib en daarna geconverteerd naar de databank van Erfgoedplus.be. Het softwareprogramma Adlib wordt door verschillende instanties zoals bibliotheken en musea gebruikt om hun collectie te beheren. In deze handleiding volgen we de tabbladen van Adlib.

Voor elke afbeelding wordt er een nieuw record aangemaakt. Vergeet niet om telkens het beschreven record op te slaan alvorens met een nieuwe afbeelding te starten.

In het tabblad beheersgegevens kan je aanduiden dat de afbeelding al dan niet mag worden gepubliceerd op het web. Dit laat toe om enkel een selectie van beelden vrij te geven, en toch de gehele collectie te bewaren en te beheren in hetzelfde systeem.

#### <span id="page-24-0"></span>7. Geraadpleegde bronnen

- ‐ Art Architecture Thesaurus (AAT): thesaurus Bron: [www.aat-ned.nl](http://www.aat-ned.nl/)
- ‐ BEHEYDT, D., Handboek digitaliseren, Gent, 2005. Bron: [http://www.heemkunde-vlaanderen.be/uploads/helpdesk/Boek\\_Digitalisering.pdf](http://www.heemkunde-vlaanderen.be/uploads/helpdesk/Boek_Digitalisering.pdf)
- ‐ BOUDREZ, F., Digitaal Archiveren: Richtlijn en Advies nr.9: Digitaliseren van analoge archiefdocumenten, eDAVID, 2010. Bron: [http://www.edavid.be/zelf\\_aan\\_de\\_slag/digitaliseren.php](http://www.edavid.be/zelf_aan_de_slag/digitaliseren.php)
- ‐ KORSWAGEN J. en KEIJSER, L., Digitization of photographic materials. Guidelines, Nationaal Archief Nederland, 2010. Bron: [http://www.nationaalarchief.nl/sites/default/files/docs/guidelines\\_digitisation\\_photograp](http://www.nationaalarchief.nl/sites/default/files/docs/guidelines_digitisation_photographic_materials_1.pdf) [hic\\_materials\\_1.pdf](http://www.nationaalarchief.nl/sites/default/files/docs/guidelines_digitisation_photographic_materials_1.pdf)
- ‐ Le Carnet du cartophile belge: informatie over oude Belgische postkaarten <http://cartophilie.be/>
- ‐ MovE: documenten bij het invulboek Bron: [http://www.museuminzicht.be/public/musea\\_werk/invulboek/documenten/index.cfm](http://www.museuminzicht.be/public/musea_werk/invulboek/documenten/index.cfm)
- ‐ PACKED expertisecentrum Digitaal erfgoed project Cultureel Erfgoed standaarden Toolbox (CEST): Fotocollectie digitaliseren Bron: [http://www.projectcest.be/index.php/Fotocollectie\\_digitaliseren](http://www.projectcest.be/index.php/Fotocollectie_digitaliseren)
- ‐ POPPE, J., Handboek digitaliseren van documenten. Technische aspecten en kwaliteitseisen, FARO, 2011.
- ‐ Projectvereniging Erfgoed Noorderkempen, Handleiding Erfgoedbank Noorderkempen, 2011.

Bron:

[http://www.erfgoedcelnoorderkempen.be/images/filelib/HandleidingErfgoedbankNoorde](http://www.erfgoedcelnoorderkempen.be/images/filelib/HandleidingErfgoedbankNoorderkempen2011versi_559.pdf) [rkempen2011versi\\_559.pdf](http://www.erfgoedcelnoorderkempen.be/images/filelib/HandleidingErfgoedbankNoorderkempen2011versi_559.pdf)

‐ VANDERMAESEN, M., Rapport digitaal beeldarchief. Digitaliseren van paraloidfoto's, cDAVID, 2005. [http://www.edavid.be/cdavid/pdf/CasusRapport\\_polaroid.pdf](http://www.edavid.be/cdavid/pdf/CasusRapport_polaroid.pdf)

#### <span id="page-25-0"></span>8. Bijlagen

#### 8.1. Voorbeelddocument toelating tot gebruik beeldmateriaal

#### Overeenkomst tot gebruik van ingescand beeldmateriaal

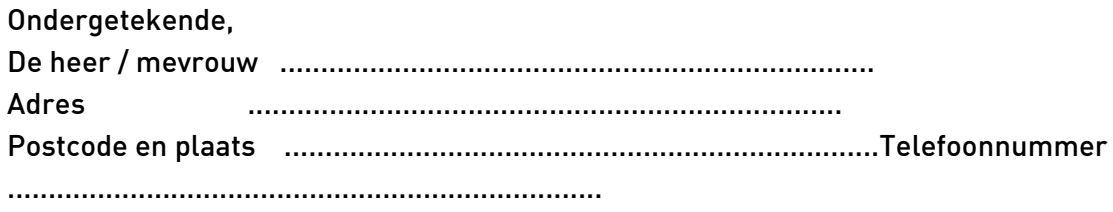

hierna te noemen de 'eigenaar'

en

Het Centrum Agrarische Geschiedenis, hier vertegenwoordigd door mevrouw Sarah Luyten. Atrechtcollege Naamsestraat 63 3000 Leuven 016/32.35.42 of Sarah.luyten@cagnet.be

komen het volgende overeen:

betreffende beeldmateriaal in het kader van het project 'Groetjes uit het Pajottenland en de Zennevallei'

geregistreerd op ...................................................................

1. Centrum Agrarische Geschiedenis, verder afgekort tot CAG, bevestigt dat het genoemde beeldmateriaal enkel voor wetenschappelijke, educatieve of sociaal-culturele doeleinden zal worden gebruikt op de wijze aangeduid in punten 2 en 3 en dit zonder winstoogmerk. Bij elk ander gebruik is vooraf schriftelijke toestemming van de eigenaar vereist.

2. De eigenaar verleent CAG de toestemming om, zonder dat daarvoor een vergoeding moet worden betaald, zijn beeldmateriaal

 geheel gedeeltelijk

te gebruiken voor

 wetenschappelijk onderzoek presentatie in gedrukte vorm presentatie op internet inspiratiebron voor culturele producties (vertelavonden, toneel, .) ter promotie of ter illustratie bij andere projecten rond landelijk erfgoed

Indien gedeeltelijk werd aangeduid, gelieve hierna per passage aan te geven welk voorbehoud wordt gemaakt:

............................................................................................................................................................. ............................................................................................................................................................. ............................................................................................................................................................. ............................................................................................................................................................. .............................

3. De eigenaar bevestigt dat de vrijgave van dit beeldmateriaal geen inbreuk pleegt op auteursrechten die toebehoren aan derden en vrijwaart CAG voor alle aanspraken die derden zouden kunnen uitoefenen in verband met de in deze overeenkomst verleende rechten.

4. Het beeldmateriaal mag niet openbaar gemaakt worden op een wijze waardoor inbreuk wordt gemaakt op de persoonlijkheidsrechten van de geïnterviewde.

5. Telkens een beeld gebruikt wordt, zoals vermeld in de punten 1 en 2, wordt naast ©teken de naam van de eigenaar vermeld.

6. Bij gebruik van het beeldmateriaal voor een publicatie in gedrukte vorm levert het CAG per omgaande en zonder kosten een bewijsexemplaar aan de eigenaar.

7. Het CAG verplicht zich tegenover de eigenaar het ingescande beeldmateriaal op deskundige wijze te bewaren en te beheren en er als een 'goede huisvader' zorg voor te dragen.

8. Het CAG draagt de kosten van bewaring en beheer.

9. Deze overeenkomst geldt voor onbepaalde duur. De eigenaar kan hieraan een einde stellen bij aangetekend schrijven dat na drie maanden uitwerking zal hebben. Een dergelijke beëindiging zal geen effect hebben op reeds aangegane engagementen.

Aldus opgemaakt in 2 exemplaren te ................................... op ................................

De eigenaar (handtekening) Centrum Agrarische Geschiedenis (handtekening)

#### 8.2. Inventarisatiefiche

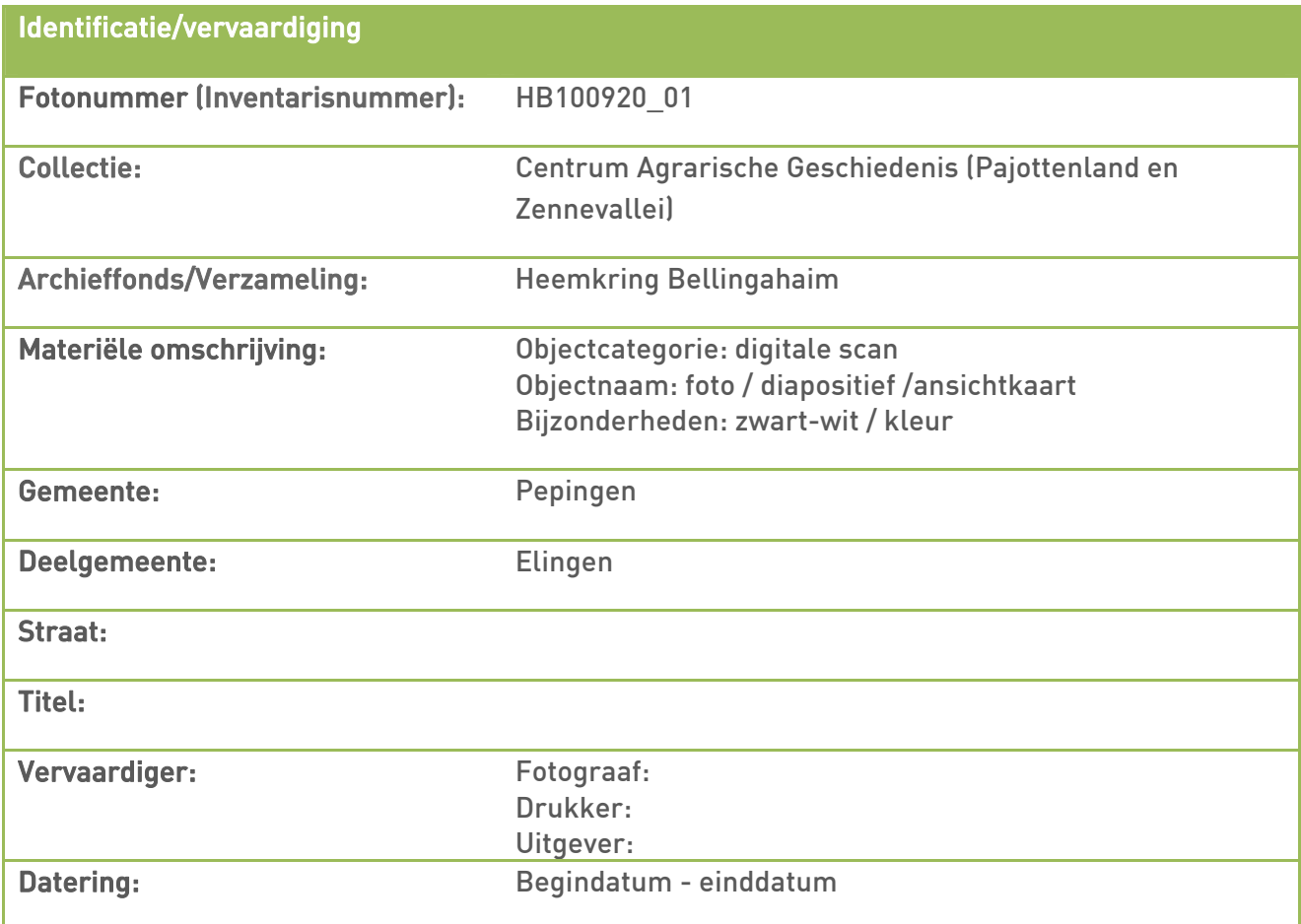

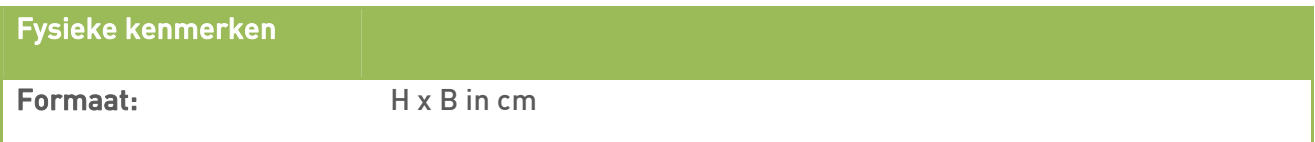

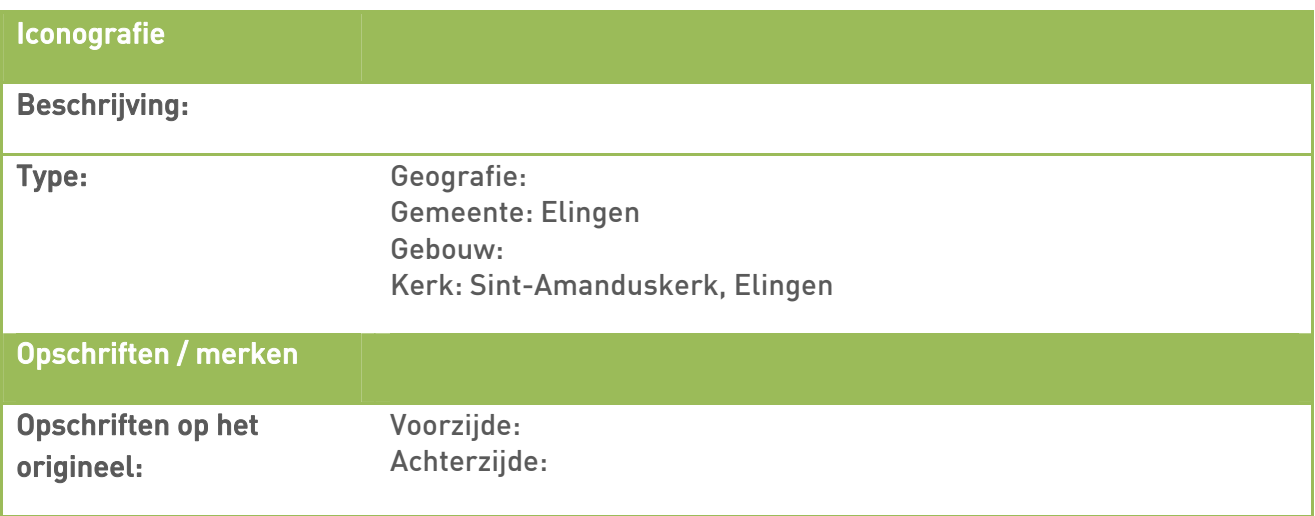

### 8.3. Ansichtkaarten dateren aan de hand van formaat en andere gegevens<sup>14</sup>

| Kenmerken                                                                                                    | <b>Motivering</b>                                                                                                    | Gebruikte datering                                          |
|----------------------------------------------------------------------------------------------------|----------------------------------------------------------------------------------------------------|-------------------------------------------------------------|
| Voorzijde heeft een smalle<br>witte band waar al dan niet<br>op is geschreven.                                                                            | <b>CARTE</b><br>POSTALE.<br>Opschrift:<br>POSTKAART (Côté réservé à l'adresse.<br>- Zijde voor het adres alleen.)                                                                                                    | $1895 - 1905$<br>(indien poststempel bijv.<br>$1895 - 1902$ |
| Achterzijde dient voor het<br>adres alleen<br>Formaat is $± 14 \times 9$                                                                                  | <b>POSTALE</b><br>Opschrift:<br><b>UNION</b><br>UNIVERSELLE. Briefkaart<br>(Zijde voor<br>het adres alleen.)<br>Dit zijn zeer oude ansichtkaarten. Ze<br>zijn eind 19 <sup>de</sup> eeuw geproduceerd. De<br>afbeelding kan ouder zijn dan 1895,<br>maar ook jonger. We gebruiken 1895<br>voor de eenvormigheid.<br>Vanaf 1906 is er aan de achterzijde ook<br>plaats voorzien om iets te schrijven.<br>1905<br>als<br>einddatum<br>Daarom is<br>gekozen. |                                                             |
| De afbeelding beslaat de<br>volledige voorzijde<br>Aan de achterzijde is plaats<br>voor zowel adres als ruimte<br>voor eigen tekst<br>Formaat is ± 14 x 9 | Deze ansichtkaarten komen vanaf 1906<br>voor. Het formaat wijzigt in 1930.<br>Daarom is dit als einddatum gekozen.<br>Het<br>zijn<br>nadien<br>kan<br>dat<br>nog<br>ansichtkaarten<br>deze<br>grootte<br>van<br>voorkomen, dit is echter beperkt.                                                                                                    | $1906 - 1930$<br>(indien poststempel bijv.<br>$1906 - 1912$ |
| De afbeelding beslaat de<br>volledige voorzijde<br>Aan de achterzijde is plaats<br>voor zowel adres als ruimte<br>voor eigen tekst<br>Formaat 10,5 x 14,8 | 1930<br><b>Omstreeks</b><br>verandert<br>het<br>ansichtkaartformaat. In 1970 zal dit<br>formaat weer veranderen                                                                                                    | $1930 - 1970$<br>(indien poststempel bijv.<br>$1930 - 1955$ |
| De afbeelding beslaat de<br>volledige voorzijde<br>Aan de achterzijde is plaats<br>voor zowel adres als ruimte<br>voor eigen tekst                        | Kartelranden zijn in de periode 1930 tot<br>1970 populair.                                                                                                    | 1930 - 1970<br>(indien poststempel bijv.<br>$1930 - 1962$   |

<span id="page-28-0"></span> <sup>14</sup> Deze informatie is bij benadering.

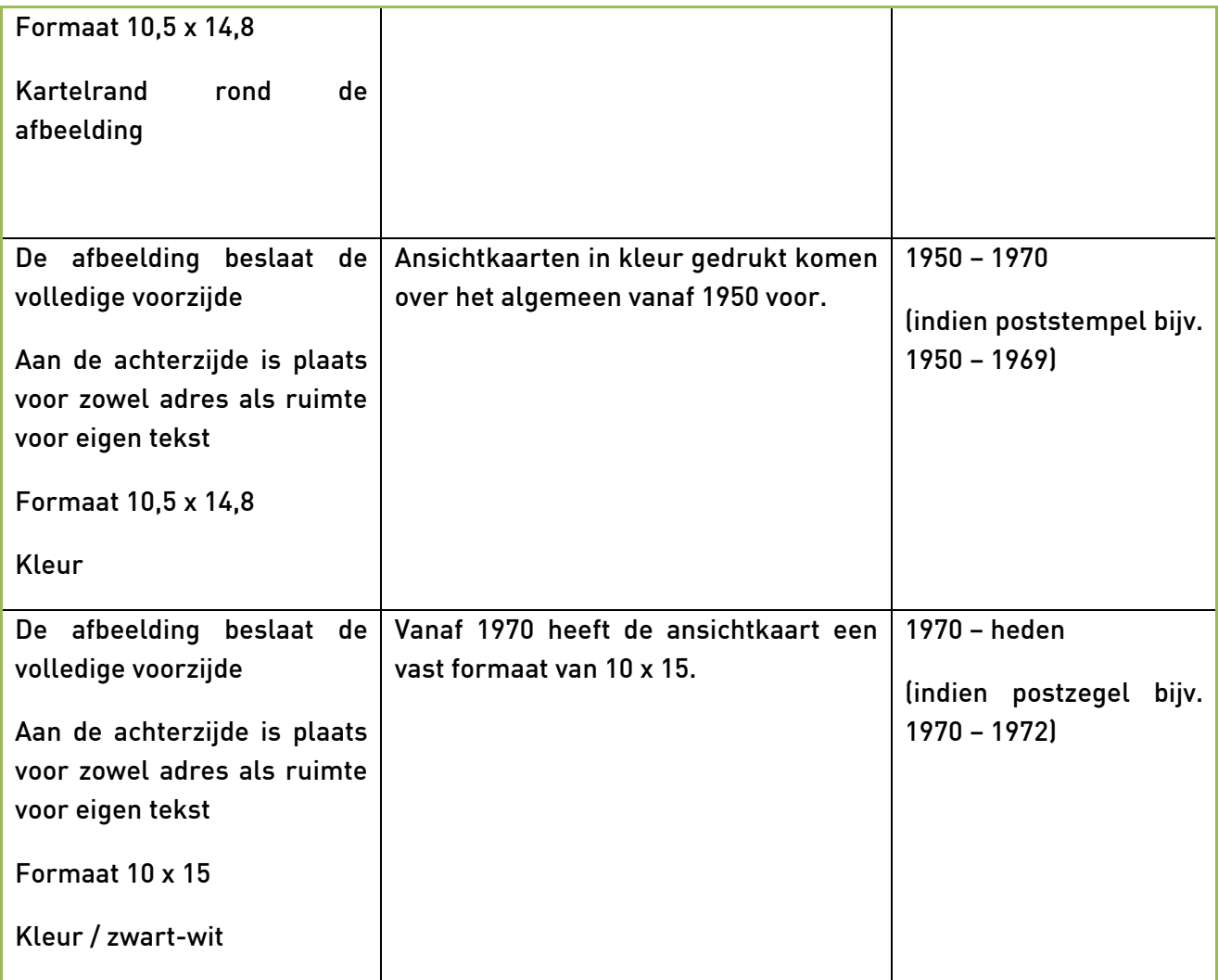

#### 8.4. Ansichtkaarten dateren aan de hand van binnen- en buitenlands posttarief gestuurd vanuit België

Naast het posttarief werd ook het tarief 'drukwerk' gebruikt voor postkaarten. Als dit het geval is dan zijn de woorden 'Postkaart' of 'Carte postale' doorstreept en in de plaats 'Drukwerk' of 'Imprimé' met de hand erbij geschreven. Er staat hier dan geen tekst behalve datum en handtekening. Het tarief "drukwerk" was 1 en 2 centiemen (tekst en opsomminglijst vervaardigd door André STEVELINCK). Deze informatie is overgenomen van de website © 'Le Carnet du cartophile belge'.

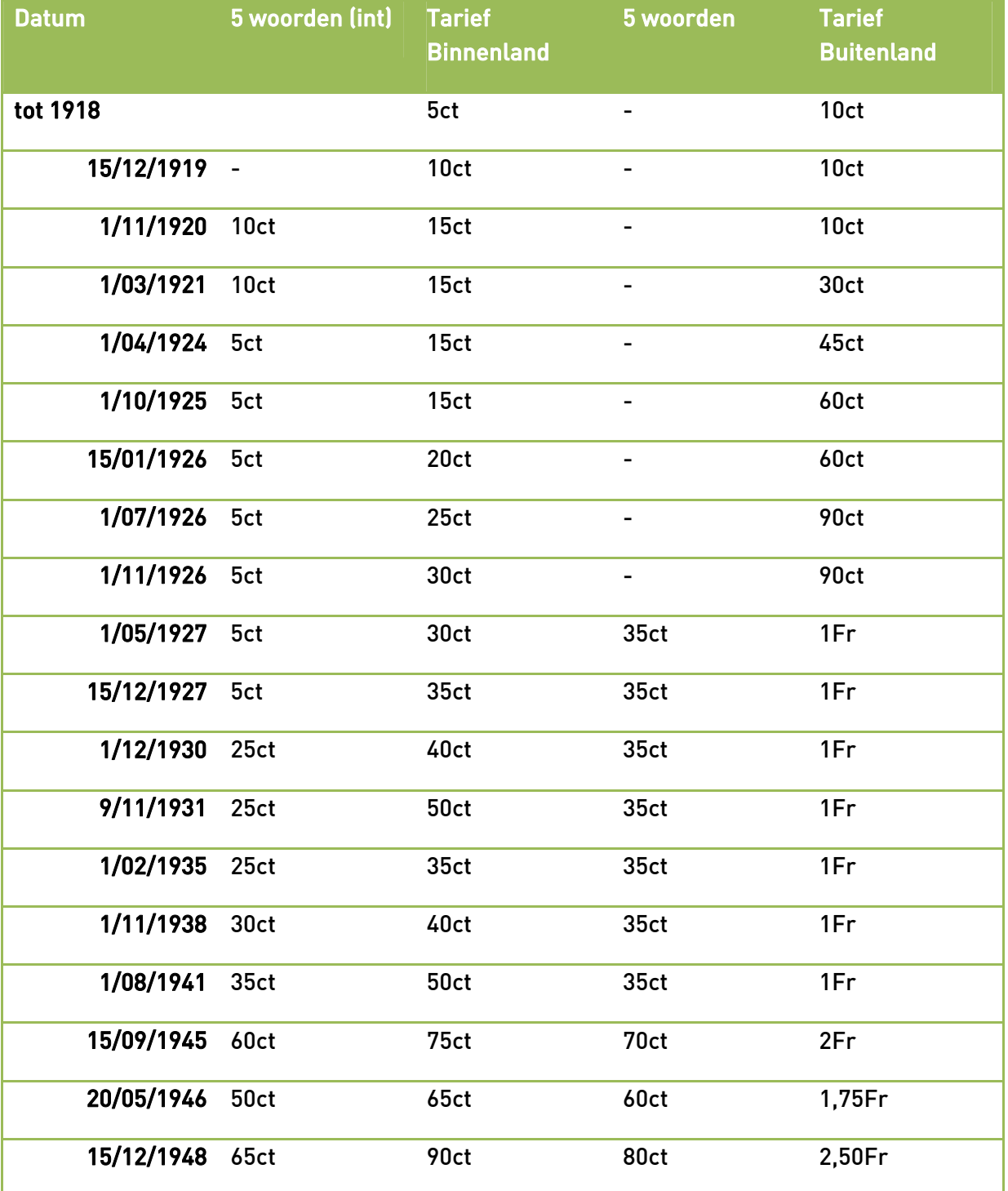

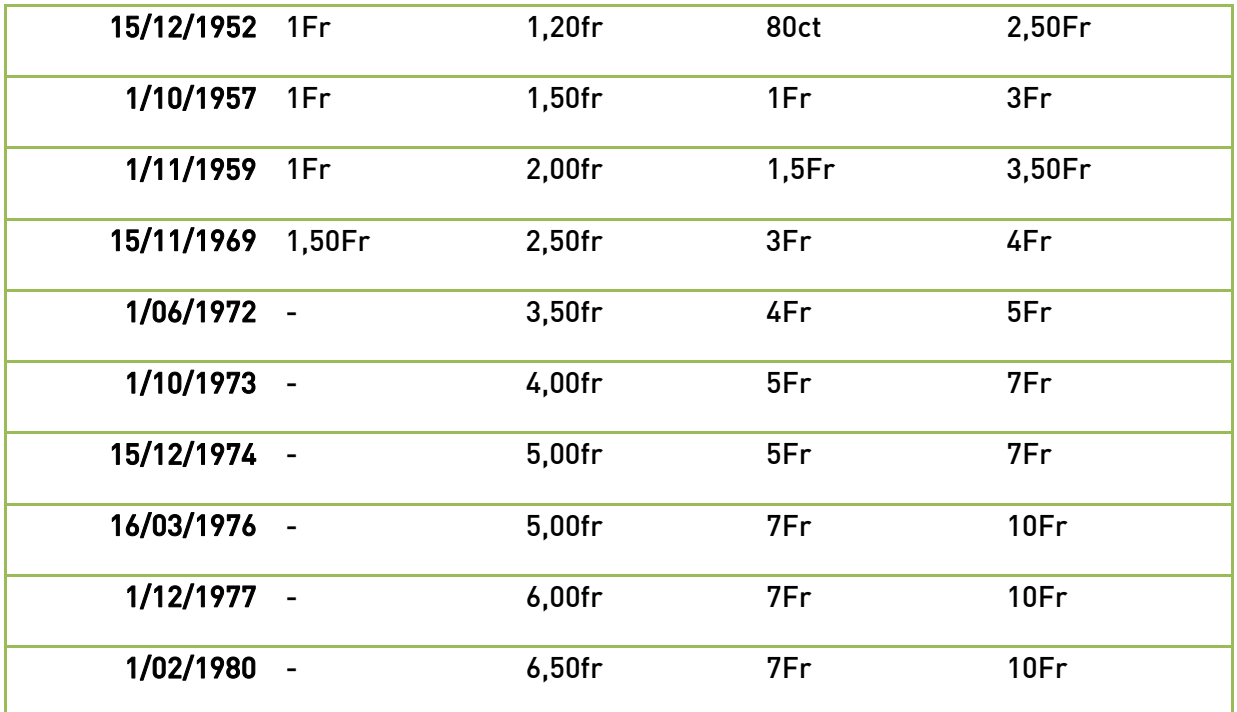

#### 8.5. Basisinformatie Erfgoedplus.be

#### **1. Erfgoedplus.be?**

Erfgoedplus.be bestaat uit een database met erfgoedinformatie (Erfgoeddatabank), een portal om deze informatie naar het publiek te ontsluiten (www.erfgoedplus.be) en een online (webbased) programma om erfgoedcollecties te registreren (Erfgoedregister).

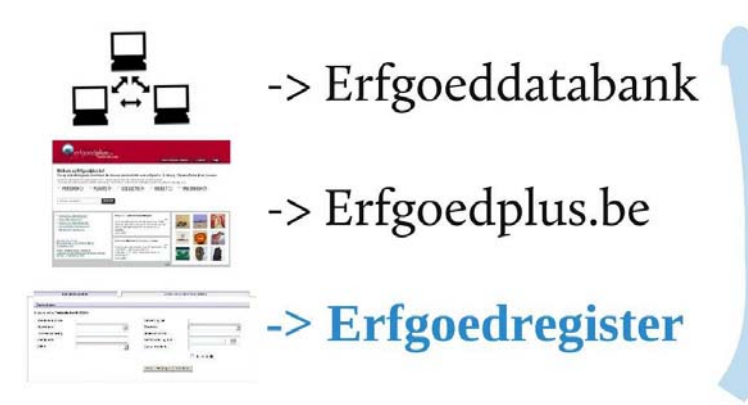

Er is veel erfgoedkennis aanwezig. Maar deze informatie is verspreid en gefragmenteerd over diverse bronnen, collecties, verenigingen en instellingen. Erfgoedplus.be wil daarom deze informatie in één databank samenbrengen en gezamenlijk ontsluiten via één website. De website www.erfgoedplus.be brengt het erfgoedlandschap in kaart voor specialisten, liefhebbers en het ruime publiek. Erfgoedplus.be is tegelijk een erfgoeddatabank, een erfgoedwebsite én een digitale erfgoedinventaris.

#### **2. Erfgoedplus.be is een samenwerkingsverband**

Erfgoedplus.be is een samenwerkingsproject tussen de provincie Limburg, provincie Vlaams-Brabant en de stad Leuven. Provincie Limburg nam in 2002 het initiatief om een erfgoeddatabank te ontwikkelen en deze digitaal te ontsluiten. Met de deelname van de stad Leuven en de provincie Vlaams-Brabant groeide dit initiatief uit tot Erfgoedplus.be.

#### **3. Waarom Erfgoedplus.be?**

Kennis over het cultureel erfgoed vergroot de waardering hiervoor. De feitelijke informatie over erfgoed is erg verspreid. Een bundeling en uniforme presentatie van beschikbare gegevens over het culturele erfgoed ontbreekt. De bestaande collectiegegevens zijn vaak fragmentarisch, bevatten niet-gestandaardiseerde termen of zijn niet toegankelijk. Erfgoedplus.be streeft naar een systematische en homogene inventarisatie van erfgoed, ongeacht type of herkomst.

# **Doelstellingen**

- $\cdot$  Erfgoedplus.be = alle erfgoed
- op één plek samenbrengen
- verbanden leggen tussen erfgoed
	- · bron voor onderzoek en studie
		- · erfgoed voor iedereen

#### **4. Deelnemen aan Erfgoedplus.be**

Elke vereniging of organisatie die een erfgoedcollectie bezit of beheert, kan deelnemen aan Erfgoedplus.be. Collecties die met professionele programma's inventariseren, kunnen hun inventaris in XML converteren naar Erfgoedplus.be. Collecties zonder een professionele databank kunnen gebruik maken van het Erfgoedregister. Het Erfgoedregister is een professionele webtoepassing met museale standaarden om collecties te beheren. Met deze invoermodule kunnen organisaties hun erfgoedobjecten zelf registreren en beschrijven.

#### **5. Onze belangrijkste erfgoedbeheerders**

Erfgoedplus.be staat open voor alle erfgoedcollecties. We hebben drie belangrijke doelgroepen of 'erfgoedbeheerders' die elk op een eigen wijze kunnen deelnemen aan Erfgoedplus.be.

#### Musea & professionele instellingen

Musea, bibliotheken, professionele verzamelingen en archieven blijven hun inventaris beheren in eigen databanken. Erfgoedplus.be vervangt deze collecties of databanken niet. We brengen de informatie enkel samen.

#### Kerkfabrieken

Het religieuze erfgoed van kerken en kapellen valt onder de wettelijke inventarisplicht. Eenmaal ingevoerd zorgt het Erfgoedregister ervoor dat de inventaris steeds toegankelijk blijft. Aan de jaarlijkse verplichting voldoet het rapport "Wettelijke inventaris voor Kerkfabrieken".

#### Lokale erfgoedcollecties

Lokale musea, private collecties, collecties en archieven van heem- en geschiedkundige kringen kunnen optimaal gebruik maken van de mogelijkheden van het Erfgoedregister. De vaak gemengde collecties voorwerpen, tekeningen, afbeeldingen, ansichtkaarten, foto's en documenten kunnen gezamenlijk geïnventariseerd worden.

#### **6. Musea: snelle winst na deelname**

Elk museum kan zijn collectie met Erfgoedplus.be ontsluiten. Aangezien musea hun inventaris al met professionele software beheren (Adlib, TMS, Collective Access), worden deze inventarissen

met een conversie omgezet. Ook nadien werken musea en archieven verder met hun eigen softwareprogramma's.

Eenmaal een volledige conversie werd uitgevoerd, volstaan periodieke updates om de collectie op Erfgoedplus.be te actualiseren. Voordelen:

- erfgoedinformatie uit de eigen collectie wordt op korte tijd voor iedereen toegankelijk gemaakt;
- deelname aan een groter geheel door het samenbrengen en collectief ontsluiten van collecties;
- onmiddellijke verrijking van informatie met informatie uit de andere collecties;
- men blijft in de eigen inventarisatiesoftware werken en de conversie is duurzaam eenmaal geconverteerd,
- blijven data flexibel bruikbaar voor latere toepassingen;
- ontsluiting via de modernste technologieën van het web ('semantisch web');
- onmiddellijke deelname aan Europeana zonder verdere investeringen of aanpassingen.

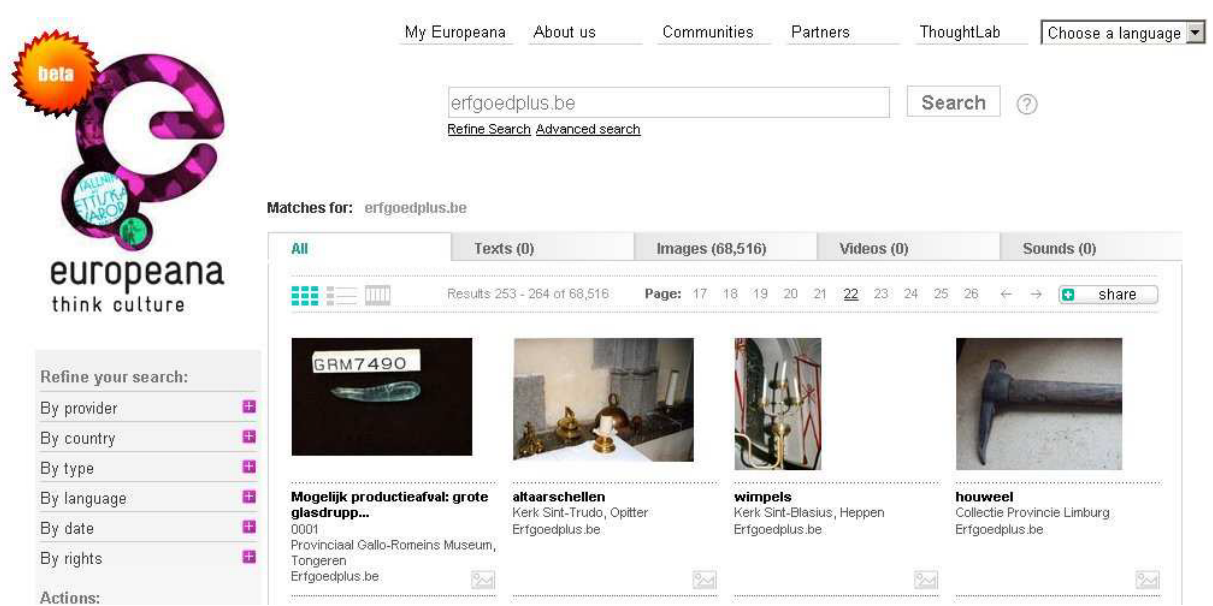

*Alles op Erfgoedplus.be wordt ook getoond op Europeana (www.europeana.eu).* 

Erfgoedplus.be stelt geen andere eisen aan een collectie dan deze die reeds voor het beheer van de eigen inventaris gewenst zijn. Een inventaris voorbereiden in functie van een conversie is tezelfdertijd een optimalisatie als een verrijking van de eigen inventaris.

#### **7. Kerkfabrieken en lokale erfgoedcollecties: het Erfgoedregister**

Zicht krijgen op de eigen collectie? Dit kan eenvoudig met het Erfgoedregister. Het Erfgoedregister laat toe om informatie over voorwerpen gedetailleerd te registreren volgens internationale en museale standaarden. De inventaris blijft in het beheer van de deelnemende organisatie en elke organisatie blijft alle rechten behouden. Het erfgoedregister is in de eerste plaats een instrument voor collectiebeheer.

Als return wordt enkel gevraagd om ingevoerde gegevens ook effectief online te plaatsen op de website van Erfgoedplus.be.

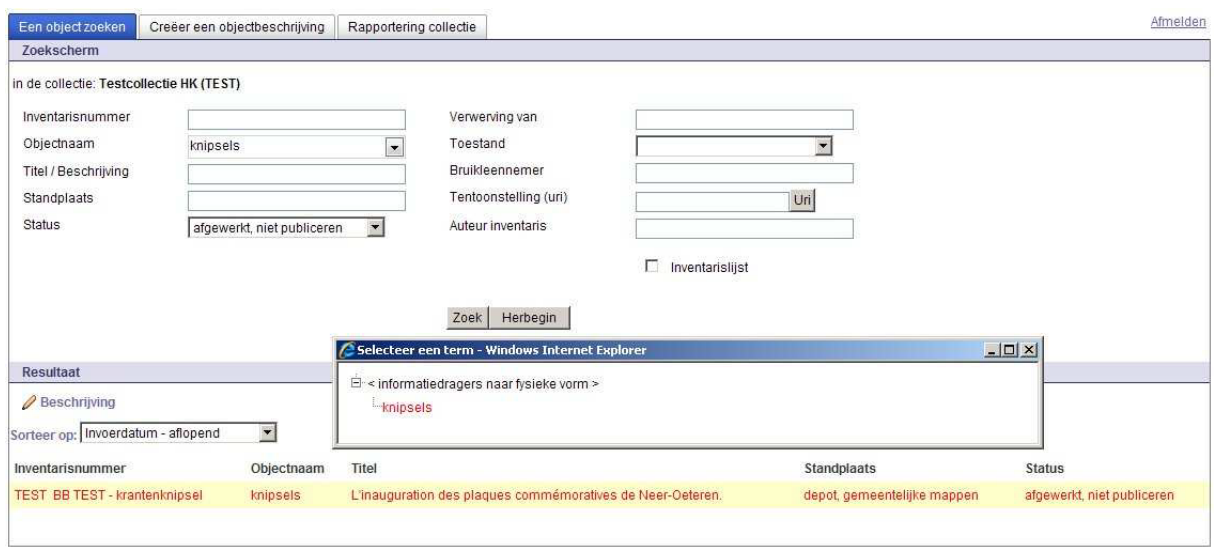

*Startscherm van het Erfgoedregister. Van hieruit kan men elke objectbeschrijving opzoeken en openen.* 

Als online toepassing kan men overal via een internetverbinding met het Erfgoedregister werken. Het is perfect mogelijk om van thuis uit in alle comfort en op eigen tempo gegevens in te voeren. Iedereen in de vereniging kan gegevens invoeren. Immers, vanuit meerdere PC's kan men tezelfdertijd aan het Erfgoedregister werken. Het Erfgoedregister houdt niet alleen gegevens bij. Men kan ook eenvoudig foto's, geluidsopnames en tekstbestanden opladen. Het Erfgoedregister is op maat gemaakt van lokale erfgoedcollecties.

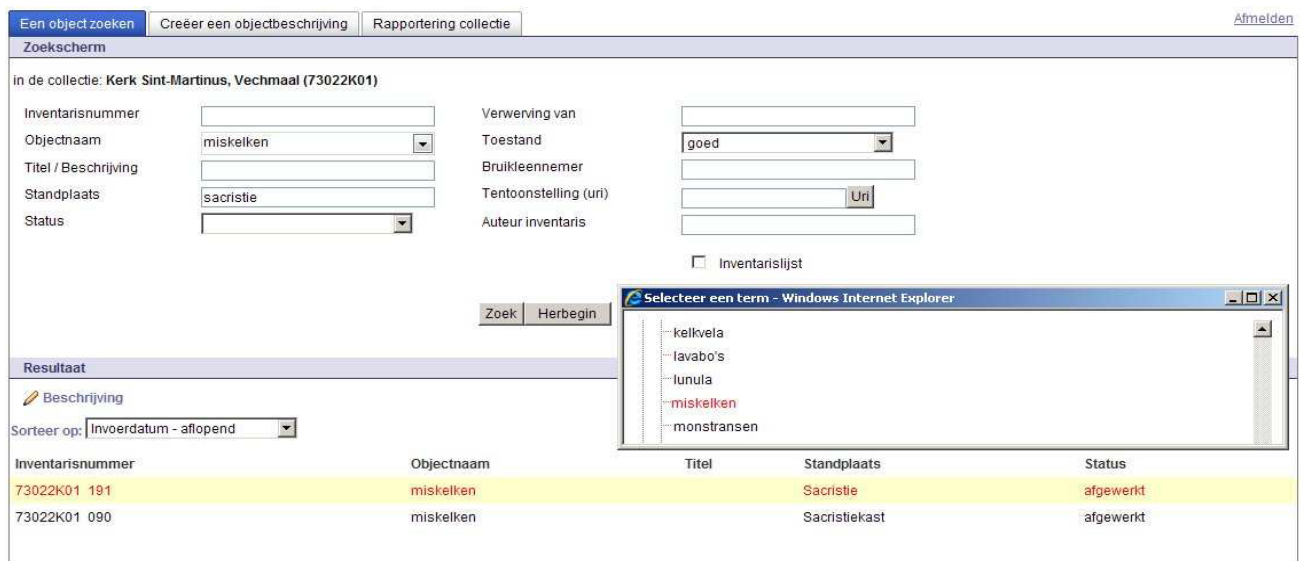

*Startscherm van het Erfgoedregister. Van hieruit kan men elke beschrijving opzoeken en openen. Om in het Erfgoedregister te werken is enkel een internetverbinding nodig. Men kan op elk gegeven moment aan de inventaris werken. Men kan in alle rust en op eigen tempo van thuis uit de inventaris onderhouden.* 

#### **8. Waarom het Erfgoedregister gebruiken?**

Een inventaris opstellen is een arbeidsintensieve opdracht. Eenmaal een inventaris af is, kost het weinig moeite om deze te onderhouden. In het Erfgoedregister blijft elke inventaris steeds ter beschikking van de deelnemende vereniging of organisatie. Voordelen:

- gebruik van een museaal registratieprogramma;
- op eigen tempo inventariseren en beheren;
	- o geen installatie van software nodig, alles verloopt online;
	- o opleidingen, begeleiding en ondersteuning bij het inventariseren;
- duurzaam inventariseren:
- o de inventaris wordt centraal bewaard en beveiligd;
- o gegevens blijven steeds beschikbaar bij wisselingen in bestuur;
- o men kan op elk moment actualiseren en aanpassen;
- o universele standaarden in registratie en in software;
- gevarieerd inventariseren:
	- o voorwerpen, afbeeldingen, foto's, teksten en geluidsopnames;
- veilig inventariseren:
	- o de inventaris wordt extern bewaard en met back-ups beveiligd;
	- o gegevens blijven flexibel bruikbaar voor latere toepassingen;
- de eigen collectie wordt op korte tijd voor iedereen toegankelijk gemaakt;
- ontsluiting via de modernste technologieën van het web;
- deelname aan Europeana zonder verdere investeringen of aanpassingen.

#### **9. Het standaard rapport "Wettelijke inventaris voor Kerkfabrieken"**

De inventaris van de kerkelijke goederen is geen statisch document. Op geregelde tijdstippen moet de inventaris geactualiseerd worden. Het Erfgoedregister is hiervoor een ideaal instrument. Eenmaal de inventaris van een kerk of kapel wordt ingevoerd, kan men nadien moeiteloos de inventaris aanvullen en bijwerken. Wanneer nieuwe goederen worden aangekocht of wanneer voorwerpen worden afgestoten, hoeft men enkel de inventaris minimaal bij te werken om elk jaar in orde te zijn. Voldoen aan de wettelijke inventarisverplichting lukt moeiteloos met het standaard rapport voor de "Wettelijke inventaris voor Kerkfabrieken".

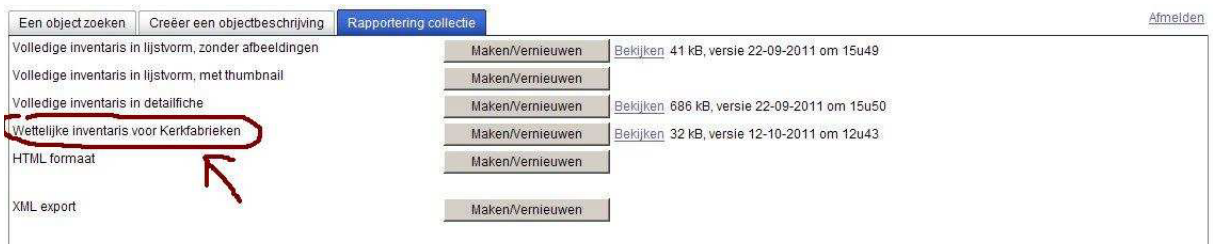

*Het Erfgoedregister biedt standaard rapporten aan, waaronder de "Wettelijke inventaris voor Kerkfabrieken".* 

#### **10. Erfgoedplus.be - in evolutie**

De Erfgoeddatabank, de website en het Erfgoedregister zijn geen afgewerkte producten. Recent werden nieuwe functies toegevoegd aan de website en werd ook het Erfgoedregister verbeterd op het vlak van gebruiksfuncties. Maar ook structureel is het initiatief nog in ontwikkeling. Erfgoedplus.be is steeds op zoek naar manieren om de verschillende onderdelen stabieler en beter op mekaar af te stemmen. De ontwikkelingen in de informaticawereld gaan aan een snel tempo. Dit maakt het noodzakelijk én mogelijk om nieuwe software in te bouwen.

De belangrijkste ontwikkelingen spelen echter in op de doelstellingen van Erfgoedplus.be. De Erfgoeddatabank en de website hebben uiteindelijk als doelstelling om informatie over alle erfgoed te

bundelen. Momenteel in ontwikkeling:

- uitbreiding naar onroerend erfgoed;
- uitbreiding naar archieven en bibliotheekerfgoed;
- uitbreiding met archief- en collectiebeschrijvingen;
- koppeling met, en integratie van, de provinciale depotwerking.

Dit kan uiteraard niet zonder samenwerking. Als basisprincipe wil Erfgoedplus.be bestaande initiatieven en databanken niet dupliceren of vervangen. Waar mogelijk wordt gezocht naar een wederzijdse versterking en uitwisseling van informatie. Om de uitbreidingen in erfgoed te realiseren wordt verdere samenwerking gezocht met het KIK, Erfgoedbibliotheken (PBL), Archiefbank Vlaanderen en het VIOE.

Maar ook praktisch is Erfgoedplus.be in verdere ontwikkeling. Het Erfgoedregister werd aangevuld met nieuwe functies die het aanmaken en beheren van objectfiches in de inventaris moeten vereenvoudigen:

- een nieuwe fiche aanmaken op basis van een bestaande fiche;
- een fiche kopiëren;
- bestaande fiches verwijderen;
- **bladeren tussen gedetailleerde fiches;**
- een tabblad met standaard rapporten en exportmogelijkheid (HTML, XML).

De kopieerfuncties laten toe om een nieuwe fiche te creëren die reeds maximaal van informatie voorzien is. Een ideale functie om reeksen van haast gelijke objecten in te voeren (ansichtkaarten, fotoreeksen,

kazuifels, huisraad, meubels,...). Maar ook op het vlak van mediabestanden werden vernieuwingen doorgevoerd:

- één invoerscherm voor foto's (jpg), geluidsbestanden (mp3) en tekst (pdf);
- per bestand kan men kiezen of dit online getoond wordt;
- mogelijkheid om een titel te geven aan een mediabestand.

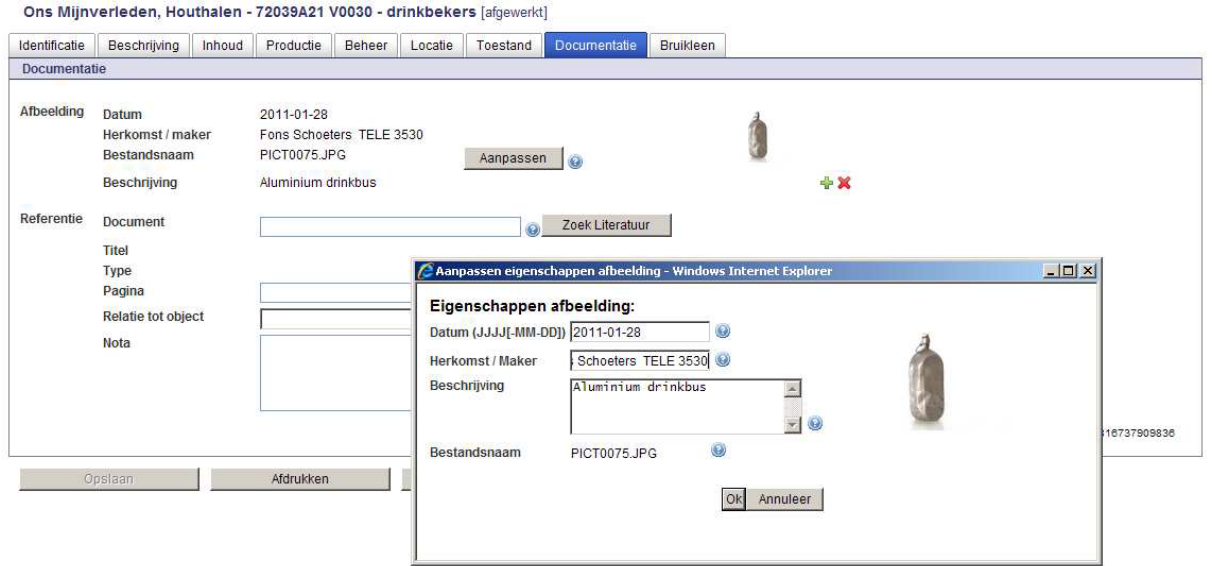

*Met een eenvoudig invoerscherm kan men foto's, geluids- en tekstbestanden toevoegen aan een fiche.* 

Naar volgend jaar toe worden verdere ontwikkelingen voor het Erfgoedregister voorzien. Deze moeten enerzijds mogelijk maken om meer erfgoed te registreren en anderzijds toelaten om dit eenvoudiger te doen. Een opsomming van ontwikkelingen die momenteel lopen:

- toevoegen van audiovisuele bestanden (filmfragmenten);
- verruimen van de zoekfunctie;
- inbouwen van een vrij invoerveld voor aantekeningen (notities bedoeld voor later gebruik of voor collega's die objecten registreren);
- meer standaard rapporten uitwerken;
- aanbieden van invoerschermen specifiek voor fotocollecties, religieus erfgoed,...
- verbeteren van de thesaurussuggesties en verruimen van de vaste selectielijsten.

Afgelopen jaar werd het mogelijk om in het Erfgoedregister de afgebeelde plaatsen te selecteren tot op het niveau van straten. Dit detailniveau is momenteel enkel beschikbaar voor VlaamsBrabant en Limburg. Voor heel Vlaanderen kunnen plaatsen tot op niveau van deelgemeente geselecteerd worden.

Momenteel wordt gewerkt aan een uitgebreide lijst van vervaardigers (ambachtslui, schilders, beeldhouwers,...). Voor enkele gemeenten wordt deze lijst inmiddels aangevuld met lokale personaliteiten en gebeurtenissen, dit met het oog op fotocollecties en specifieke inventarissen.

Maar ook aan de website wordt verder gewerkt. Recent werd www.erfgoedplus.be meer interactief gemaakt met de invoer van de 'reactieknop'. Elke detailbeschrijving op Erfgoedplus.be laat toe om gegevens verder aan te vullen met een reactieformulier.

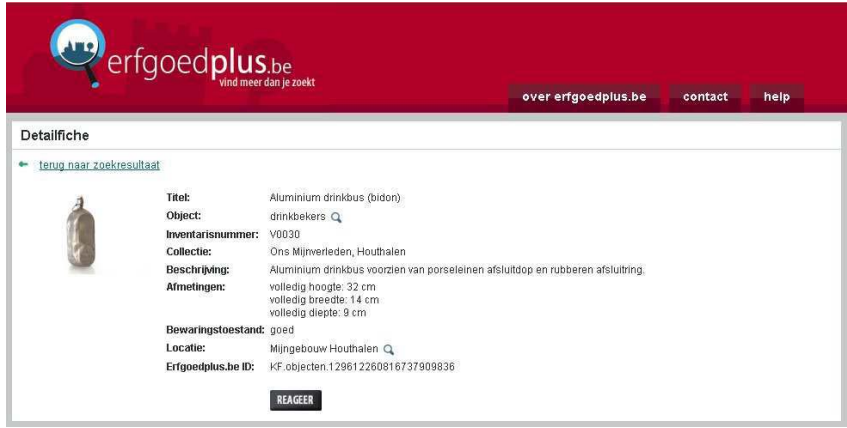

Via de 'reactieknop' kunnen bezoekers gegevens op de website aanvullen of corrigeren. De reactie wordt aan de collectie bezorgd. Op deze wijze worden inventarissen van collecties stapsgewijs verbeterd.

Momenteel wordt volop onderzocht om de zoekfuncties op de website te verbeteren. Een andere ontwikkeling wordt de mogelijkheid om virtuele collecties samen te stellen.

#### 8.6. Werkwijze beelden registreren in Erfgoedregister

Als je je foto's of je collectie gedigitaliseerd hebt maar je hebt nog geen registratiesysteem om de gegevens over die foto's digitaal te noteren en bij te houden, dan kan je kiezen voor het Erfgoedregister van Erfgoedplus.be. Bij dit systeem is een versnelde invoerfiche voorzien speciaal voor foto's en prenten. Experimenteren kan vrij in de testcollectie. Surf naar www.erfgoedplus.be/erfgoedregister en log in: code: TEST, paswoord: password

Via 'Creëer een objectbeschrijving' kan je een nieuwe fiche aanmaken en daarbij voor Prent/Foto kiezen. De invoerfiche bevat alle velden die je nodig hebt om een vrij volledige fiche op te maken. Eens opgeslaan, komt de informatie vanzelf in verschillende tabbladen terecht en kan je nadien eventueel verder aanvullen of aanpassen.

Via de vraagtekentjes krijg je ook uitleg over hoe je de velden moet invullen. Daarbij gelden min of meer dezelfde afspraken als hierboven beschreven en als in het invulboek van MovE.

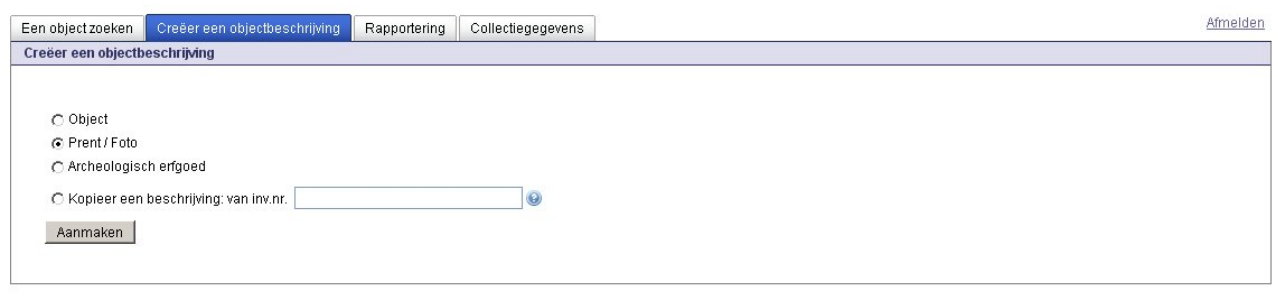

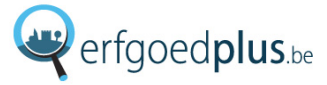

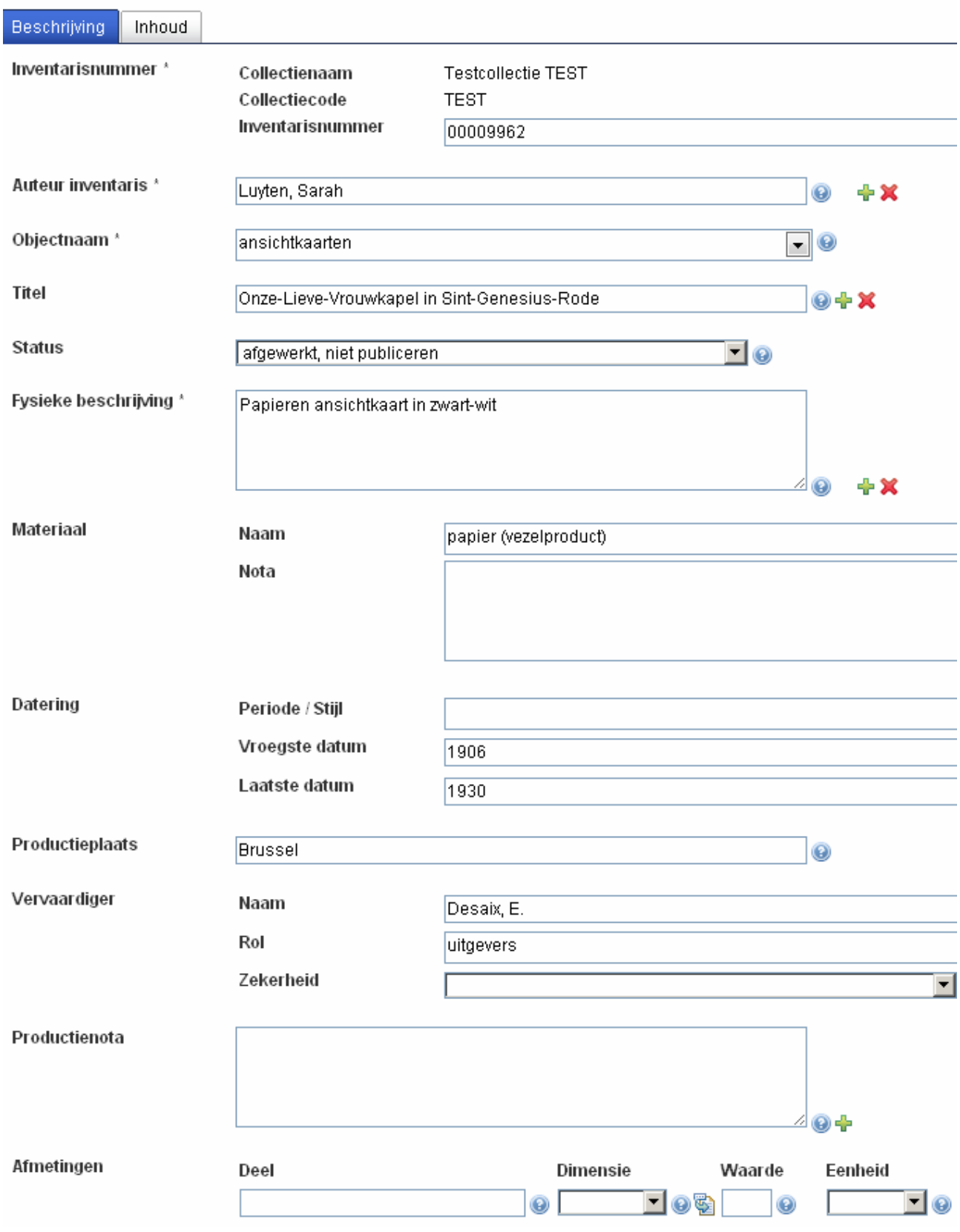

#### Testcollectie TEST - TEST 00009962 - ansichtkaarten [afgewerkt, niet publiceren]

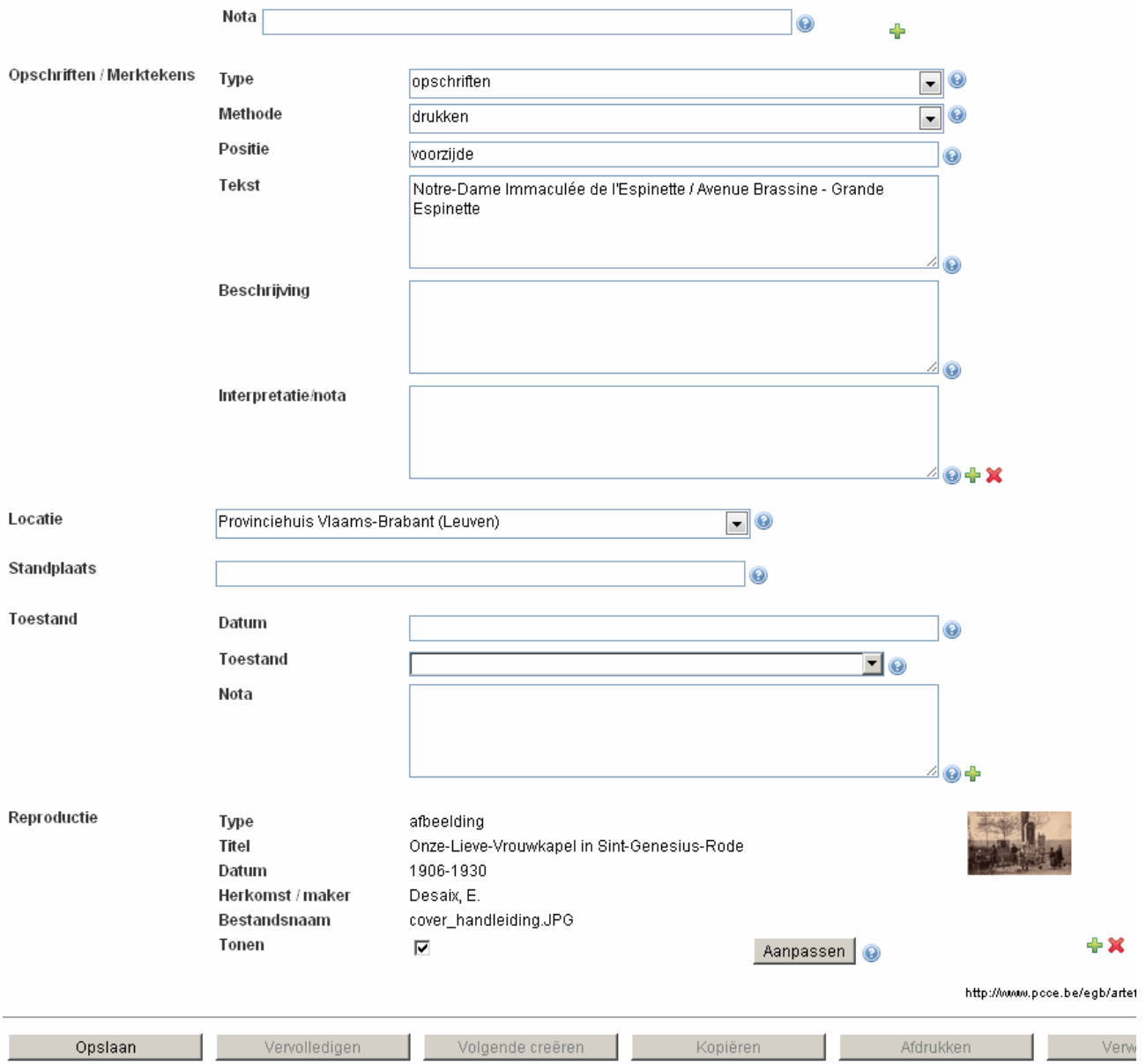

#### Testcollectie TEST - TEST 00009962 - ansichtkaarten [afgewerkt, niet publiceren]

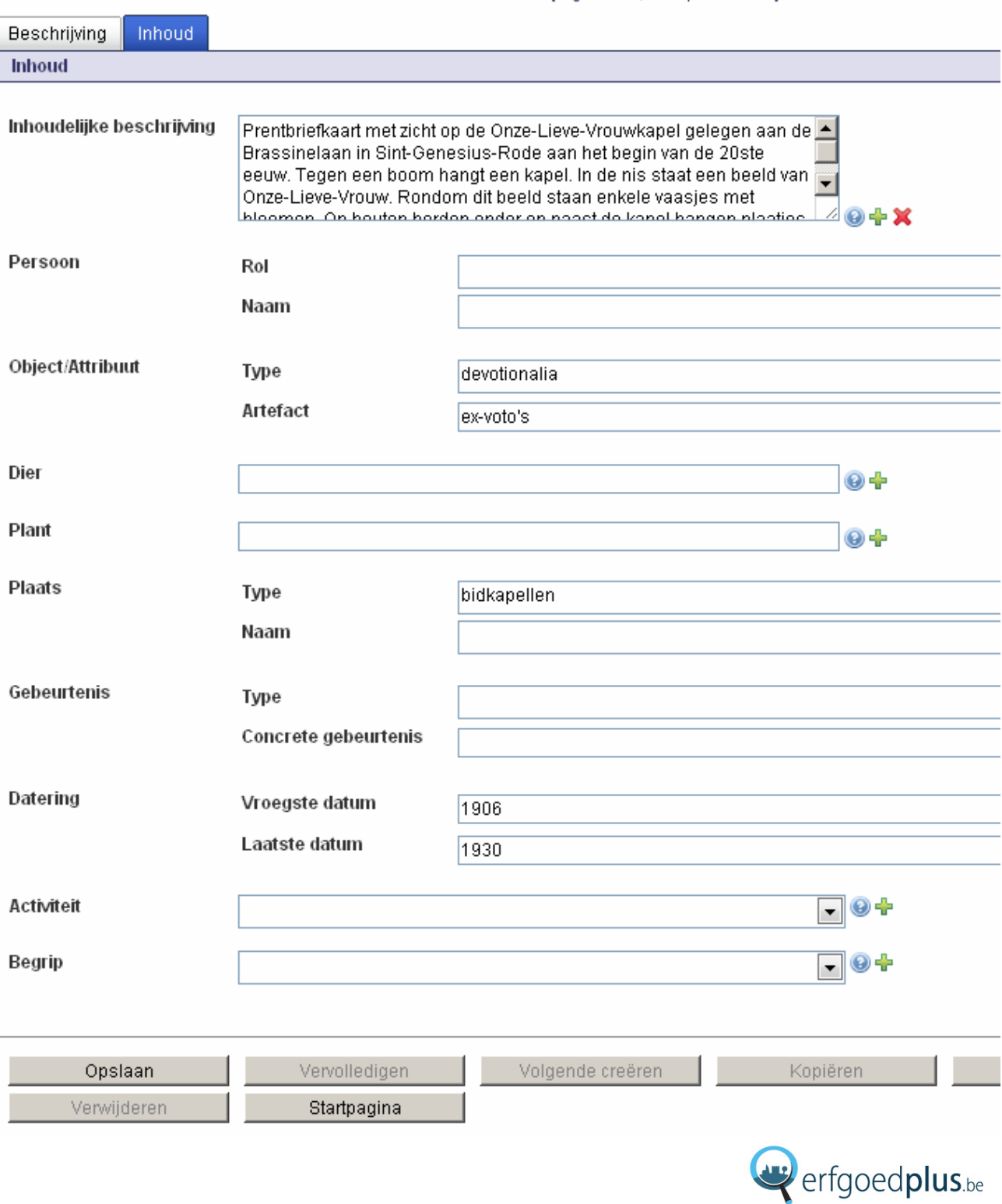

#### <span id="page-43-0"></span>**8.7. Contactgegevens**

Voor meer informatie over Erfgoedplus.be en het Erfgoedregister of advies over je digitaliseringsproject kan je steeds een afspraak maken met een contactpersoon uit je regio:

#### Limburg: PCCE (Provinciaal Centrum voor Cultureel Erfgoed)

Universiteitslaan 1, 3500 Hasselt Erfgoedplus.be in Limburg: www.erfgoedplus.be/limburg e-mail: bbosmans@limburg.be telefoon: 011 23 75 79

#### Vlaams-Brabant: Dienst cultuur

Provincieplein 1, 3010 Leuven Erfgoedplus.be in Vlaams-Brabant: www.erfgoedplus.be/vlaamsbrabant e-mail: jan.decock@vlaamsbrabant.be telefoon: 016 26 79 51

#### Leuven en aangrenzende gemeenten: Erfgoedcel Leuven

Professor Van Overstraetenplein 1, 3000 Leuven Erfgoedplus.be in Leuven: www.erfgoedplus.be/leuven e-mail: erfgoedcel@leuven.be telefoon: 016 27 22 89

#### Pajottenland en Zennevallei: Erfgoedcel Pajottenland & Zennevallei

Molenstraat 102, 1700 Dilbeek e-mail: koen.demarsin@dilbeek.be telefoon: 02 451 69 48 of 0498 92 28 44

#### CAG, Centrum voor Agrarische Geschiedenis vzw

Atrechtcollege, Naamsestraat 63, 3000 Leuven e-mail: sarah.luyten@cagnet.be telefoon: 016 32 35 42